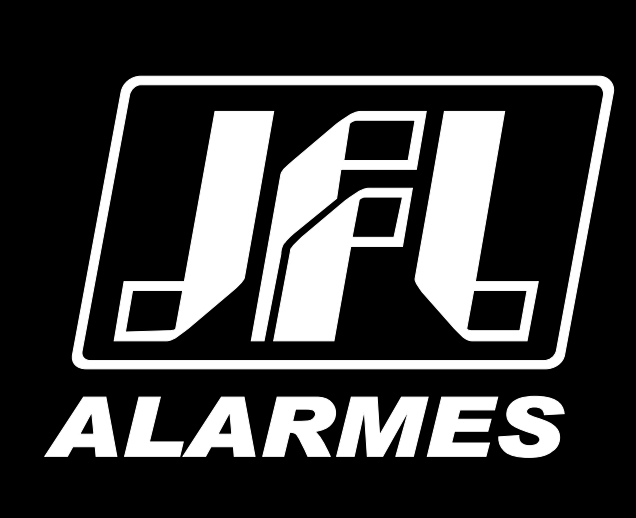

# Manual do Usuário

Active 8 Ultra Active 20 Ultra Active 20 GPRS Active 20 Ethernet Active 32 Duo

VERSÃO 5.3 OU SUPERIOR

Parabéns,

Você acaba de adquirir um produto com a qualidade JFL Alarmes, produzido no Brasil com a mais alta tecnologia de fabricação.

**Revisão em 06/02/2019**

# ÍNDICE

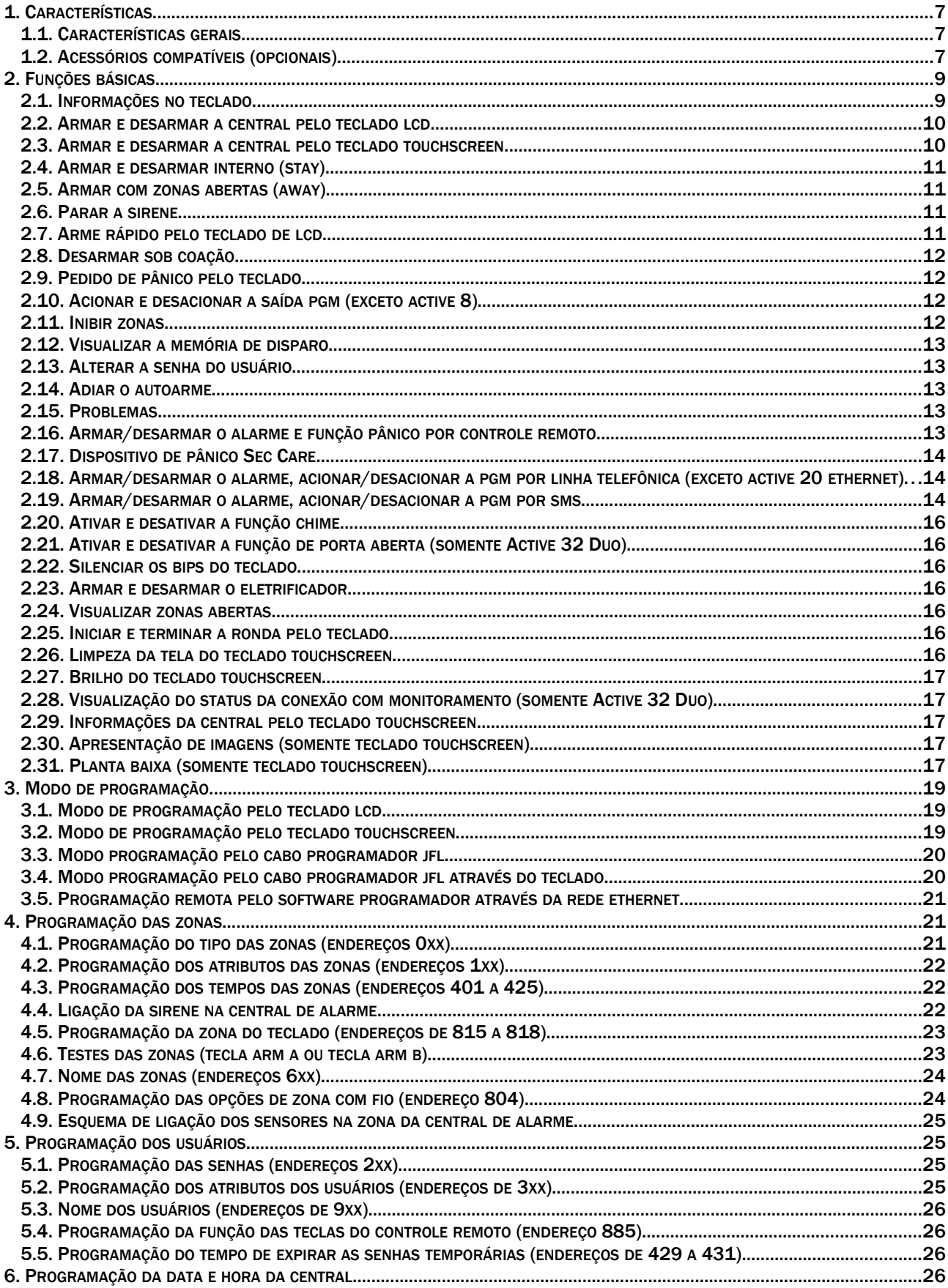

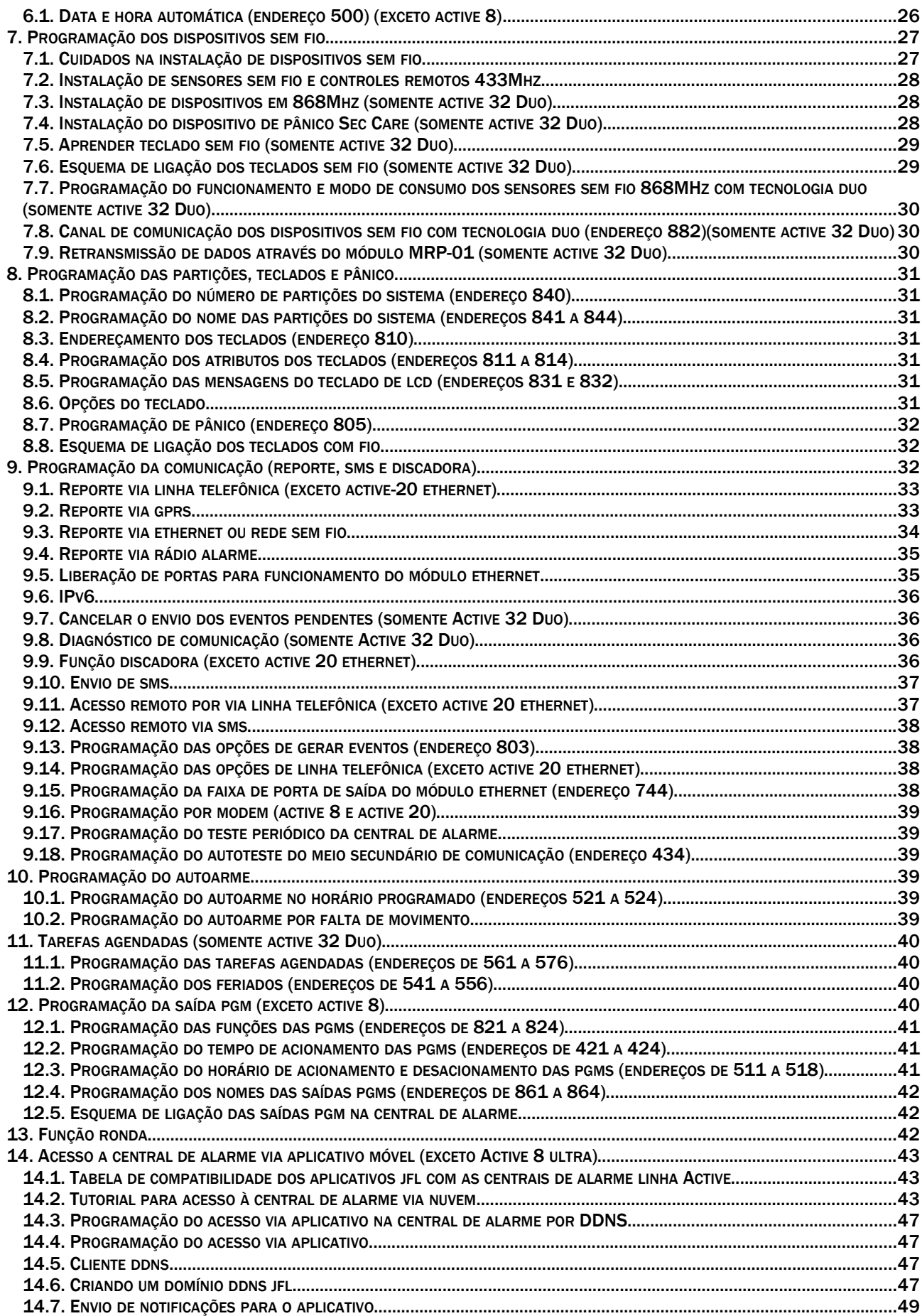

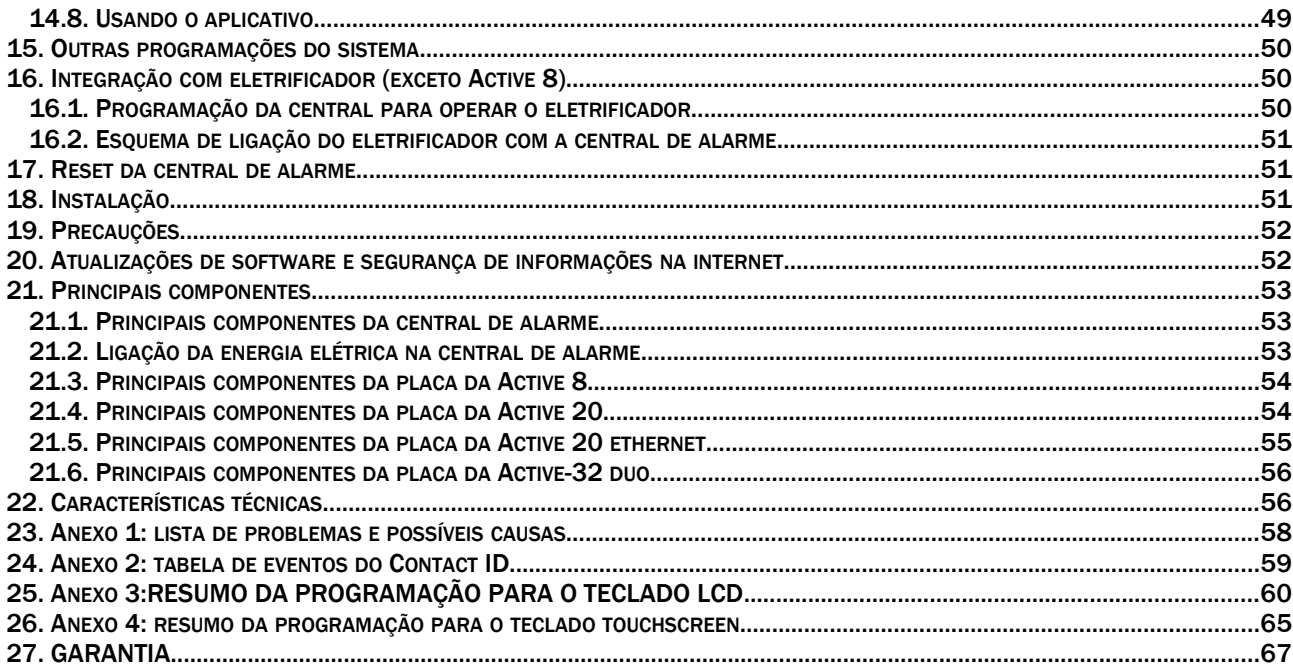

# <span id="page-5-2"></span>1. CARACTERÍSTICAS

#### 1.1. CARACTERÍSTICAS GERAIS

- <span id="page-5-1"></span>• 12 zonas para Active 8 (4 zonas duplas + 1 zona por teclado).
- 22 zonas para Active 20 (9 zonas duplas + 1 zona por teclado).
- 32 zonas para Active 32 Duo (4 zonas duplas + 1 zona por teclado).
- 2 partições reais (Active 8 e Active 20).
- 4 partições reais (Active 32 Duo).
- 1 partição para eletrificador (Active 20 e Active 32 Duo).
- 4 teclados de LCD ou touchscreen.
- 4 teclados sem fio (Active 32 Duo).
- 99 usuários.
- 5 vias de comunicação: linha telefônica, GPRS, Rádio, Ethernet e rede sem fio.
- Acesso via aplicativo para Android® e iOS® (Active 20 e Active 32 Duo).
- Acesso via nuvem (necessário ME-04 versão 2.0 ou superior e central de alarme versão 5.3 ou superior).
- Arme e desarme por telefone e SMS.
- 1 saída PGM com relé. Expansível até 4. (Active 20 e Active 32 Duo).
- Sensores sem fio inteligentes da linha Duo 868MHz (Active 32 Duo).
- Sensores sem fio 433MHz (Active 8 e Active 20).
- Controle remoto 433MHz.
- Programação local ou remota via computador.
- Monitoramento de sirene, saída auxiliar, bateria, teclado e linha telefônica.
- Disca pelo módulo de celular (Active 32 Duo).
- Tarefas agendadas (Active 32 Duo).
- <span id="page-5-0"></span>• Compatível com IPv6.

#### 1.2. ACESSÓRIOS COMPATÍVEIS (OPCIONAIS)

Módulo de rede (ME-04). Incluso para Active 20 Ethernet

- Adiciona reporte via rede com fio.
- Adiciona acesso via aplicativo.

Módulo de rede sem fio (MW-01)

- Adiciona reporte via rede sem fio.
- Adiciona acesso via aplicativo.

Módulo de GPRS (MGP-04). Incluso para Active 20 GPRS.

- Adiciona reporte via GPRS.
- Adiciona arme e desarme por SMS.
- Adiciona discadora pelo módulo de celular (somente Active 32 Duo).
- Adiciona mensagens de SMS no arme, desarme e disparo.

Módulo 3G (MGP-04 3G).

- Adiciona reporte via rede 3G.
- Adiciona arme e desarme por SMS.
- Adiciona discadora pelo módulo de celular (somente Active 32 Duo).
- Adiciona mensagens de SMS no arme, desarme e disparo.

Módulo de PGM (exceto Active 8).

• Expande para 4 o número de saídas PGM.

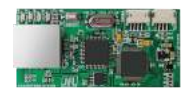

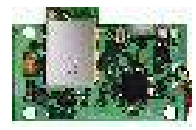

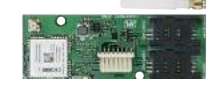

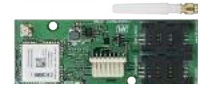

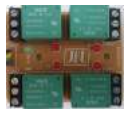

Módulo de RF MRF-01.

• Adiciona controle remoto e sensor sem fio 433Mhz ao teclado TEC-300.

Teclado de LCD TEC-300 e teclado touchscreen TS-400.

• Adiciona controle remoto e sensor sem fio 433Mhz.

Dispositivo de pânico Sec Care (somente Active 32 Duo).

• Dispositivo para segurança de pessoas no local.

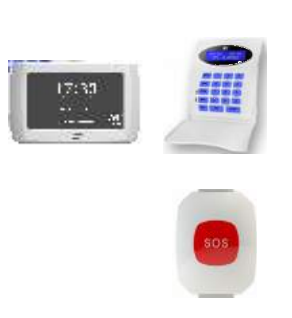

# <span id="page-7-1"></span>2. FUNÇÕES BÁSICAS

#### <span id="page-7-0"></span>2.1. INFORMAÇÕES NO TECLADO

Pode-se conectar teclados de LCD modelo TEC-300, TEC-400 Duo (somente Active 32 Duo) ou teclado touchscreen TS-400 para operar e programar esta central de alarme.

Principais componentes das telas dos teclados

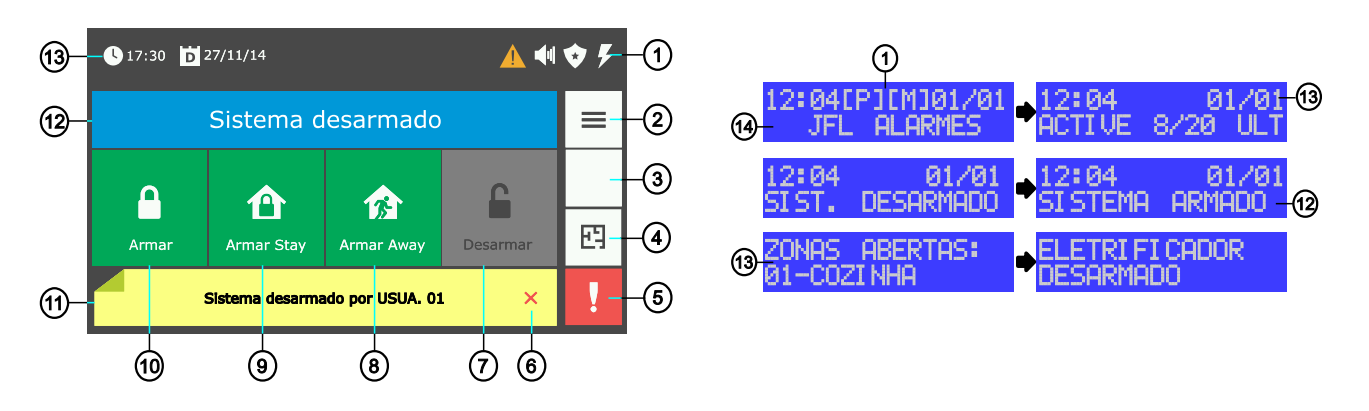

- 1. Área de indicadores.
- **AIPT** Indica que existem problemas no sistema.
- **EMILITY** Indica que houve disparo no último arme.

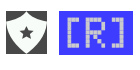

Indica que a ronda está ativada.

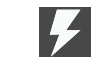

n a

Indica que o eletrificador está armado.

Indica que está carregando a bateria do teclado sem fio.

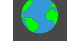

Indica que está conectado ao monitoramento.

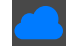

Indica que a central está conectada a nuvem.

- 2. Botão do menu principal.
- 3. Botão do menu do eletrificador.
- 4. Botão de visualização de planta baixa.
- 5. Botão do menu de pânico.
- 6. Botão para fechar a barra de notificações.
- 7. Botão para desarmar.
- 8. Botão para armar away.
- 9. Botão para armar stay.
- 10.Botão para armar.
- 11.Barra de notificação do sistema.
- 12.Indicação do sistema armado ou desarmado.
- 13.Data e hora.
- 14.Mensagens personalizadas. No teclado touchscreen elas aparecem na tela de descanso.

A tecla ESC ou cancela a operação atual.

A tecla cancela a operação e volta a tela inicial.

Alguns menus possuem navegação. Use as teclas de setas MEM e PROB para navegar no teclado LCD ou toque em para o teclado touchscreen.

#### <span id="page-8-1"></span>2.2. ARMAR E DESARMAR A CENTRAL PELO TECLADO LCD

Se o sistema não estiver particionado ou se o usuário tiver permissão em apenas uma partição, digite a senha. Não é possível armar normal com zonas abertas.

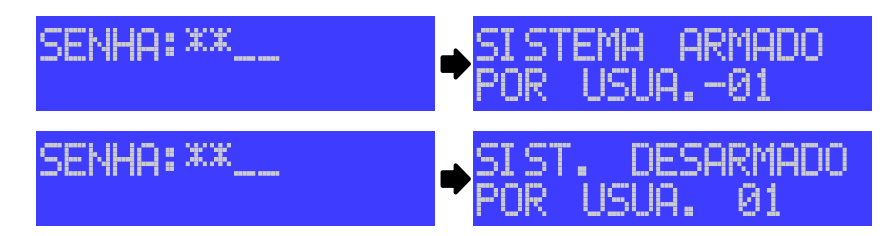

Caso o sistema estiver particionado e o usuário tiver permissão em mais de uma partição, ao digitar a senha aparecerá um menu com as partições.

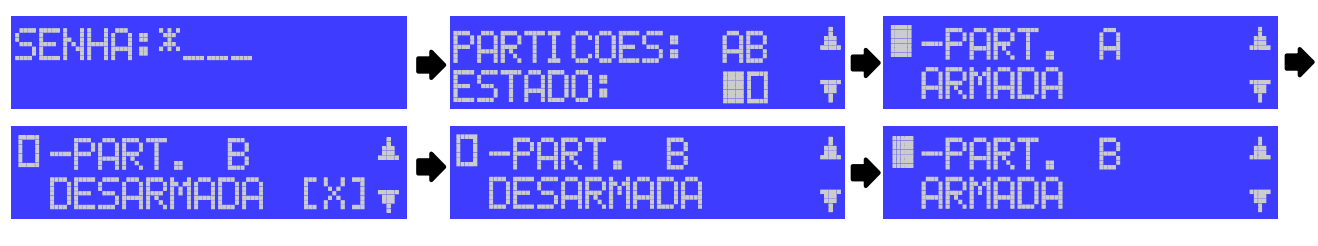

Indica que a partição está desarmada.

- 疆 Indica que a partição está armada.
- X Indica que a partição não está pronta, ou seja, possui zonas abertas.

Use a tecla correspondente a partição (1 para partição A, 2 para partição B, 3 para partição C ou 4 para a partição D) para armar/desarmar.

Use as teclas de setas para navegar entre as telas das partições. Neste caso, use a tecla BYP para armar/desarmar.

#### <span id="page-8-0"></span>2.3. ARMAR E DESARMAR A CENTRAL PELO TECLADO TOUCHSCREEN

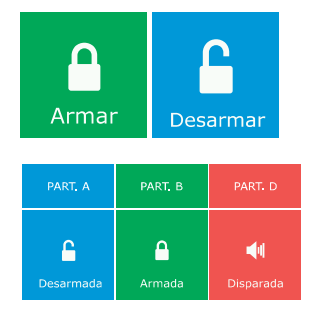

п

Se o sistema não estiver particionado, toque no botão armar ou desarmar e digite a senha. Não é possível armar normal com zonas abertas.

Se o sistema estiver particionado, toque no botão referente a partição e depois siga o passo acima.

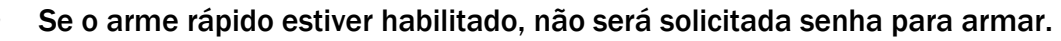

#### <span id="page-9-3"></span>2.4. ARMAR E DESARMAR INTERNO (STAY)

A função de armar stay permite que seja protegida apenas a área periférica, podendo o usuário permanecer dentro do recinto sem que haja disparo. Em outras palavras, arma somente as portas e janelas impedindo a entrada de estranhos no local.

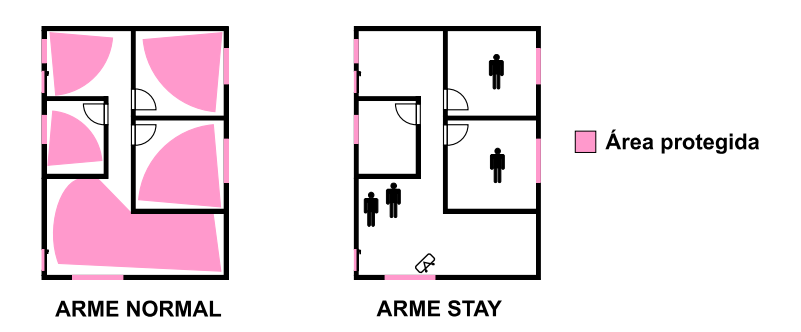

Para o teclado de LCD,

Para armar stay, pressione a tecla STAY depois siga os passos do arme normal (item 2.2).

Para o teclado touchscreen,

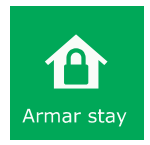

Para armar stay, toque no botão Armar stay depois siga os passos do arme normal (item 2.2 e 2.3).

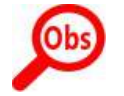

• O arme stay conta o tempo de saída, mas não emite bip no teclado.

• Se a função arme rápido e arme rápido tipo stay estiverem habilitadas, não será solicitada senha para armar pelo teclado touchscreen.

#### <span id="page-9-2"></span>2.5. ARMAR COM ZONAS ABERTAS (AWAY)

O arme away permite armar o sistema com zonas abertas. Quando armar away, as zonas abertas são automaticamente inibidas e voltarão ao normal assim que forem fechadas.

Para o teclado de LCD,

Para armar away, pressione a tecla AWAY, depois siga os passos do arme normal (item 2.2).

Para o teclado touchscreen,

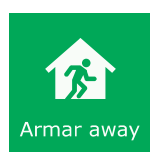

Para armar away, toque no botão Armar away, depois siga os passos do arme normal (item 2.2 e 2.3).

#### <span id="page-9-1"></span>2.6. PARAR A SIRENE

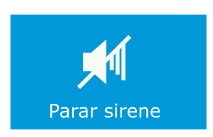

Caso a sirene disparar com a central desarmada, aparecerá o botão de parar a sirene. Para parar a sirene, toque no botão Parar sirene e digite a senha.

#### <span id="page-9-0"></span>2.7. ARME RÁPIDO PELO TECLADO DE LCD

Pressionar a tecla ARM A para armar a partição A ou a tecla ARM B para armar a partição B. Se o arme rápido tipo stay estiver habilitado, o arme será do tipo stay.

#### <span id="page-10-3"></span>2.8. DESARMAR SOB COAÇÃO

Pressionar o dígito de coação programado e digitar a senha, será suprimido um dígito para que se tenha a impressão que o usuário digitou somente a senha. Se o dígito de coação estiver programado e todas as teclas do controle remoto tiverem a mesma função, o desarme pela tecla 3 do controle remoto será coação.

#### <span id="page-10-2"></span>2.9. PEDIDO DE PÂNICO PELO TECLADO

#### Para o teclado de LCD,

Pressionar as teclas 1 e 3 simultaneamente para gerar evento de pânico. Pressionar as teclas 4 e 6 simultaneamente para gerar evento de emergência médica. Pressionar as teclas 7 e 9 simultaneamente para gerar evento de incêndio.

O pânico pode ser audível ou silencioso. Quando o pânico for audível, necessita de digitar a senha para ele parar de tocar a sirene.

Para o teclado touchscreen,

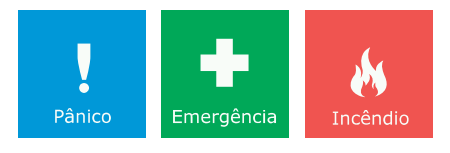

Toque no botão do menu pânico e em seguida toque em um dos botões de pânico para gerar o evento.

<span id="page-10-1"></span>2.10.ACIONAR E DESACIONAR A SAÍDA PGM (EXCETO ACTIVE 8)

#### Para o teclado de LCD,

Para acionar ou desacionar a PGM, Pressione a tecla ENTER e em seguida digite a senha. Aparecerá um menu com as PGM habilitadas e o estado da PGM.

Use as teclas 1, 2, 3, 4 para acionar/desacionar as respectivas PGMs.  $\blacksquare$  indica PGM desacionada e  $\blacksquare$  indica PGM acionada.

Para o teclado touchscreen,

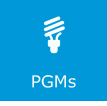

Para acionar ou desacionar a PGM, toque em Menu>PGMs e em seguida digite a senha.

Toque nos botões das PGMs para acionar/desacionar as respectivas PGMs. indica PGM desacionada e $\bullet$  indica PGM acionada.

#### <span id="page-10-0"></span>2.11.INIBIR ZONAS

#### Para o teclado de LCD,

Para inibir zonas, pressione a tecla BYP e em seguida digite a senha. Use as teclas de setas PROB e MEM para navegar pelo menu. Use a tecla BYP inibir/cancelar inibição da respectiva zona. Pressione a tecla ENTER para confirmar.

- Indica que a zona será inibida quando ela for armada. Se ela for 24 horas inibe ela imediatamente. A zona 24 horas fica inibida indefinidamente até que seja cancelada a inibição dela.
- п Indica que a zona não está inibida.

Para o teclado touchscreen,

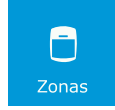

Para inibir zonas, Menu>Zonas>Inibir zonas e em seguida digite a senha.

Toque no botão da zona para inibir/cancelar inibição da respectiva zona. Toque em  $\mathbb{P}$  para confirmar.

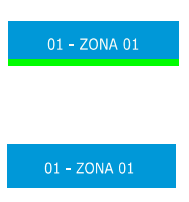

Indica que a zona será inibida quando ela for armada (em verde). Se ela for 24 horas inibe ela imediatamente. A zona 24 horas fica inibida indefinidamente até que seja cancelada a inibição dela.

Indica que a zona não está inibida.

#### <span id="page-11-4"></span>2.12.VISUALIZAR A MEMÓRIA DE DISPARO

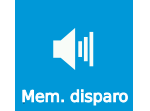

Pressione a tecla MEM ou toque em Menu>Mem. disparo para visualizar as zonas que dispararam no último arme.

O indicador de memória apaga após visualizar as zonas disparadas.

#### <span id="page-11-3"></span>2.13.ALTERAR A SENHA DO USUÁRIO

Para alterar a senha, com a central desarmada, segure a tecla ESC por 3 segundos ou toque Menu>Programação e digite a senha. A central informa o nome do usuário e pede por uma nova senha. Então digite e confirme a nova senha.

#### <span id="page-11-2"></span>2.14.ADIAR O AUTOARME

Quando o autoarme estiver habilitado, o teclado emite bips longos nos 5 minutos que antecedem o autoarme. Esse bip fica mais rápido nos 30 segundos que antecedem o arme. Para adiar o autoarme por uma hora, durante os bips que antecedem o arme automático, pressione a tecla BYP ou toque no botão adiar na área de notificação e digite a senha.

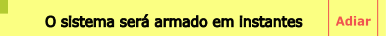

#### <span id="page-11-1"></span>2.15. PROBLEMAS

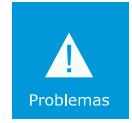

Pressione a tecla PROB ou toque em Menu>Problemas para visualizar os problemas do sistema. Use as teclas de setas para na navegar entre os problemas.

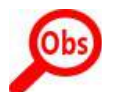

• O Anexo 1 do manual lista os problemas e possíveis causas.

<span id="page-11-0"></span>2.16.ARMAR/DESARMAR O ALARME E FUNÇÃO PÂNICO POR CONTROLE REMOTO

Armar e desarmar a central de alarme:

Pressione um botão do controle remoto programada como arme/desarme.

Acionar e desacionar a saída PGM pelo controle remoto:

Pressione um botão do controle remoto programada como acionar a PGM.

Pânico pelo controle remoto:

Pressione um botão do controle remoto programada como pânico.

O botão i (somente Active 32 Duo):

Caso o botão i seja pressionado, os LEDs das teclas informa o estado da função da tecla. Tecla programada como arme/desarme: LED aceso indica partição armada, LED apagado indica partição desarmada ou LED piscando indica que houve disparo na partição. Tecla programada como PGM: LED aceso indica PGM acionada ou LED apagado indica PGM desacionada.

#### <span id="page-12-2"></span>2.17.DISPOSITIVO DE PÂNICO SEC CARE

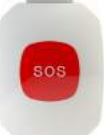

Para acionar o dispositivo de pânico, mantenha o botão SOS pressionado por aproximadamente 2 segundos. O led do botão SOS pisca por aproximadamente 5 segundos para indicar que o acionamento foi efetuado com sucesso. Em caso de falha de comunicação com a central de alarme, o led permanece apagado. A função da tecla SOS da pulseira pode ser programada e segue a programação da tecla 1 do controle remoto.

#### <span id="page-12-1"></span>2.18.ARMAR/DESARMAR O ALARME, ACIONAR/DESACIONAR A PGM POR LINHA TELEFÔNICA (EXCETO ACTIVE 20 ETHERNET)

Com a senha do usuário é permitido armar/desarmar a central ou acionar/desacionar as saídas PGM pelo telefone. Esse menu pode ser acessado quando a central discar após um disparo ou quando o usuário discar para a central. Na Active 32 Duo é possível o acesso pelo módulo de celular MGP-04.

Após discar para a central ou receber uma ligação siga os passos abaixo:

- 1. Ao receber uma ligação, pressione \* para parar os bips.
- 2. Digite a senha de usuário mais #. A central emite 2 bips.
- 3. Pressione a tecla \* + as teclas 1, 2, 3 ou 4 para verificar o estado das Partições A (do sistema caso não esteja particionado), B, C ou D. O alarme emite 2 bips se armado ou 1 bip se desarmado.
- 4. Pressione as teclas 1, 2, 3 ou 4 para armar/desarmar as partições A (o sistema caso não esteja particionado) B, C ou D. Emite 1 bip se desarmou, 2 bips se armou ou 1 bip longo para erro.
- 5. Pressione a tecla \* + as teclas 5, 6, 7 ou 8 para verificar o estado das PGM 1, 2, 3, ou 4 respectivamente. Emite 1 bip se acionada, 2 bips se desacionada (exceto Active 8).
- 6. Pressione as teclas 5, 6, 7 ou 8 para acionar/desacionar as PGM 1, 2, 3 ou 4 respectivamente. Emite 1 bip se desacionou, 2 bips se acionou ou 1 bip longo para erro (exceto Active 8).
- 7. Pressione a tecla 9 para armar/desarmar o eletrificador monitorado pelo sistema (exceto Active 8).
- 8. Pressione 0 para encerrar a ligação.

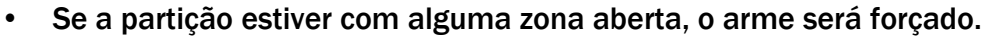

• Quando estiver acessando a central remotamente pelo módulo de GPRS, digite as teclas do telefone pausadamente (uma tecla a cada 2 segundos).

#### <span id="page-12-0"></span>2.19.ARMAR/DESARMAR O ALARME, ACIONAR/DESACIONAR A PGM POR SMS

É possível enviar mensagens para o alarme com o pedido para armar, desarmar, solicitar informações do status do alarme e desligar a sirene caso ela esteja tocando.

Caso o usuário tenha permissão somente em uma partição ou se o sistema não estiver particionado:

• Enviar a senha seguida da letra A para armar a partição correspondente ou a letra D para desarmá-la.

Caso o usuário tenha permissão para operar mais de uma partição:

- Enviar a senha seguida das letras AA para armar a partição A ou as letras DA para desarmá-la.
- Enviar a senha seguida das letras AB para armar a partição B ou as letras DB para desarmá-la.
- Enviar a senha seguida das letras AC para armar a partição C ou as letras DC para desarmá-la.
- Enviar a senha seguida das letras AD para armar a partição D ou as letras DD para desarmá-la.
- Enviar a senha seguida das letras AT para armar todas as partições ou as letras DT para desarmá-las.
- Enviar a senha seguida das letras EA para armar o eletrificador monitorado pelo sistema.
- Enviar a senha seguida das letras ED para desarmar o eletrificador monitorado pelo sistema.
- Enviar a senha seguida das letras P1A para acionar a PGM1 ou P1D para desacionála.
- Enviar a senha seguida das letras P2A para acionar a PGM2 ou P2D para desacionála.
- Enviar a senha seguida das letras P3A para acionar a PGM3 ou P3D para desacionála.
- Enviar a senha seguida das letras P4A para acionar a PGM4 ou P4D para desacionála.
- Enviar mensagem com a senha seguida da letra I(i) para pedir informação do estado do alarme.
- Enviar mensagem com a senha seguida da letra S para interromper a sirene, caso ela esteja tocando.
- Enviar mensagem com a senha seguida da letra H para acertar a data e hora da central com a hora do celular que enviou a mensagem.

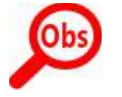

• Se a partição estiver com alguma zona aberta, o arme será forçado.

Abaixo segue exemplos com a senha 1234 (padrão de fábrica)

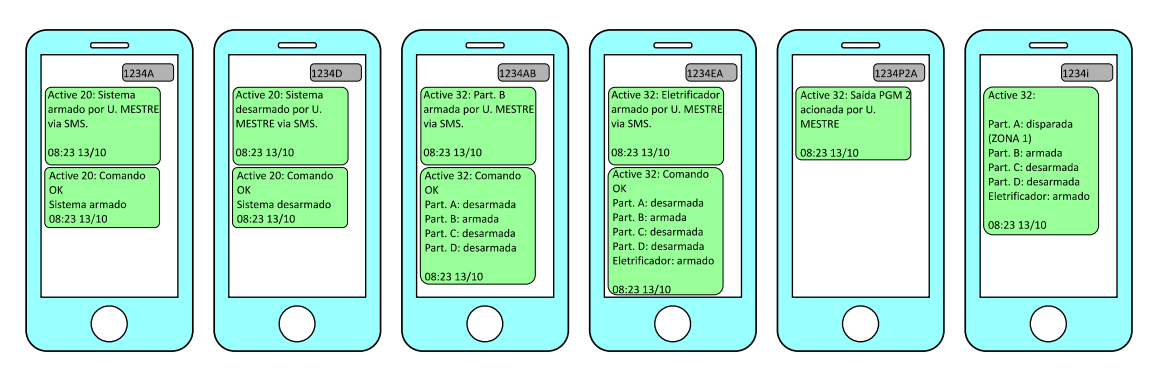

#### <span id="page-14-6"></span>2.20.ATIVAR E DESATIVAR A FUNÇÃO CHIME

A função chime é a função de campainha para anunciar a presença de pessoas no local. Ela funciona somente com o alarme desarmado.

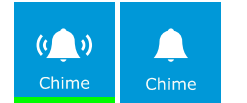

Para habilitar ou desabilitar, pressione por 3 segundos a tecla 0(zero) ou toque em Menu>Configuração>Chime.

#### <span id="page-14-5"></span>2.21.ATIVAR E DESATIVAR A FUNÇÃO DE PORTA ABERTA (SOMENTE ACTIVE 32 DUO)

A função de porta aberta é a função de avisar no teclado e no aplicativo que alguma porta foi esquecida aberta. Ela funciona somente com o alarme desarmado.

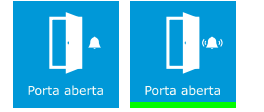

Para habilitar ou desabilitar, pressione por 3 segundos a tecla 9 ou toque em Menu>Configuração>porta aberta.

#### <span id="page-14-4"></span>2.22.SILENCIAR OS BIPS DO TECLADO

Esta função permite silenciar o teclado. Ao silenciar, o teclado não emite bips ao pressionar as teclas e não emite bip de tempo de entrada, saída, autoarme e disparo.

Para habilitar ou desabilitar, pressione por 3 segundos a tecla 8 ou toque em Menu>Configuração>som.

#### <span id="page-14-3"></span>2.23.ARMAR E DESARMAR O ELETRIFICADOR

Para armar/desarmar o eletrificador monitorado pelo sistema, pressione a tecla BYP por 3 segundos, toque em  $\rightarrow$  >Armar ou  $\rightarrow$  >Desarmar e digite a senha.

#### <span id="page-14-2"></span>2.24.VISUALIZAR ZONAS ABERTAS

Esta função permite visualizar quais zonas estão abertas.

Para visualizar as zonas abertas, pressione a tecla # por 3 segundos ou toque em Menu>Zonas>Zonas abertas.

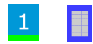

Indica zona aberta (em verde).

п  $\vert 1 \vert$ 

Indica zona fechada.

Utilize as teclas de setas para alternar entre as páginas. Pressione ESC ou toque em  $\leftrightarrow$  ou  $\curvearrowright$  para sair desse modo.

#### <span id="page-14-1"></span>2.25.INICIAR E TERMINAR A RONDA PELO TECLADO

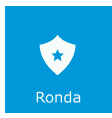

Para iniciar ou terminar a ronda, segure a tecla ENTER por 3 segundos ou toque em Menu>Ronda e digite a senha.

#### <span id="page-14-0"></span>2.26.LIMPEZA DA TELA DO TECLADO TOUCHSCREEN

Toque em Menu>Limpeza tela e depois toque em iniciar. O toque da tela permanece desativado por 30 segundos para que seja possível efetuar a limpeza na área da tela do teclado.

#### <span id="page-15-4"></span>2.27.BRILHO DO TECLADO TOUCHSCREEN

Para configurar o brilho da tela, toque em Menu>Configuração>Tela.

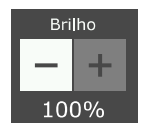

Toque em  $\mathbf{I}$  para aumentar o brilho ou em  $\mathbf{I}$  para diminuir o brilho.

<span id="page-15-3"></span>2.28.VISUALIZAÇÃO DO STATUS DA CONEXÃO COM MONITORAMENTO (SOMENTE ACTIVE 32 DUO)

Para visualizar se a central está conectada no monitoramento pelo teclado, segure a tecla \* por 3 segundos ou toque em Menu>Comunicação. Então abrirá uma tela informando por qual meio está conectado. A Central informa se está conectado ao monitoramento pelo IP1 ou IP2.

<span id="page-15-2"></span>2.29.INFORMAÇÕES DA CENTRAL PELO TECLADO TOUCHSCREEN

Para visualizar as informações do número de série, versão, IMEI e MAC, toque em Menu>Configuração>Info Produto.

<span id="page-15-1"></span>2.30.APRESENTAÇÃO DE IMAGENS (SOMENTE TECLADO TOUCHSCREEN)

Esta função permite que sejam apresentadas imagens depois de 1 minuto de repouso do teclado. As imagens a serem apresentadas devem ser no formato JPG, com resolução máxima de 480x272 pixels, tamanho máximo do arquivo de 160kB e devem estar armazenadas na pasta fotos do SD card (não incluso). O nome do arquivo deve possuir no máximo 8 letras e sem caracteres especiais, ou seja, somente letras, números, ponto e traços.

Para habilitar a função,

- 1. Toque em Menu>Configuração>Imagens.
- 2. Marque a opção Habilitar apresentação, escolha o intervalo entre imagens e toque no botão salvar.

#### <span id="page-15-0"></span>2.31.PLANTA BAIXA (SOMENTE TECLADO TOUCHSCREEN)

Esta função permite exibir planta baixa de cada uma das partições da central. As imagens devem ser no formato JPG, com resolução máxima de 420x272 pixels, tamanho máximo do arquivo em 160kB e devem estar armazenadas na pasta planta do SD card (não incluso). O nome do arquivo deve ser 'part' seguido do número da partição com 2 dígitos (01 para partição A, 02 para partição B, e assim por diante). Ex.: part01.jpg, part03.jpg. Para habilitar a função,

- 1. Toque em Menu>Configuração>Planta baixa.
- 2. Selecione uma partição. Aparecerá a imagem da planta que foi armazenada no SD card.
- 3. Toque por 3 segundos na imagem da planta no ponto que está localizado o sensor.
- 4. Escolha uma zona e toque em salvar. Aparecerá um círculo com o número da zona dentro. Repita o item 3 e 4 para adicionar uma nova zona.
- 5. Após adicionar todas as zonas, toque em voltar.
- 6. Toque na opção Habilitar planta baixa e em seguida em salvar.

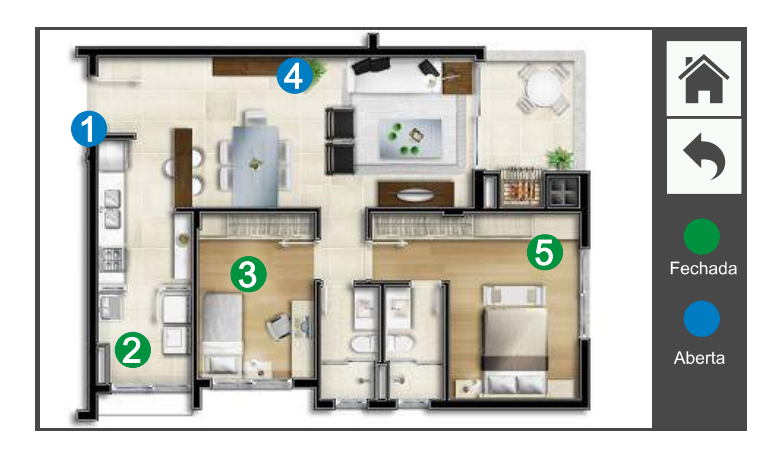

Segue abaixo a estrutura de diretórios do SD card para funcionar a planta baixa e apresentação de imagens.

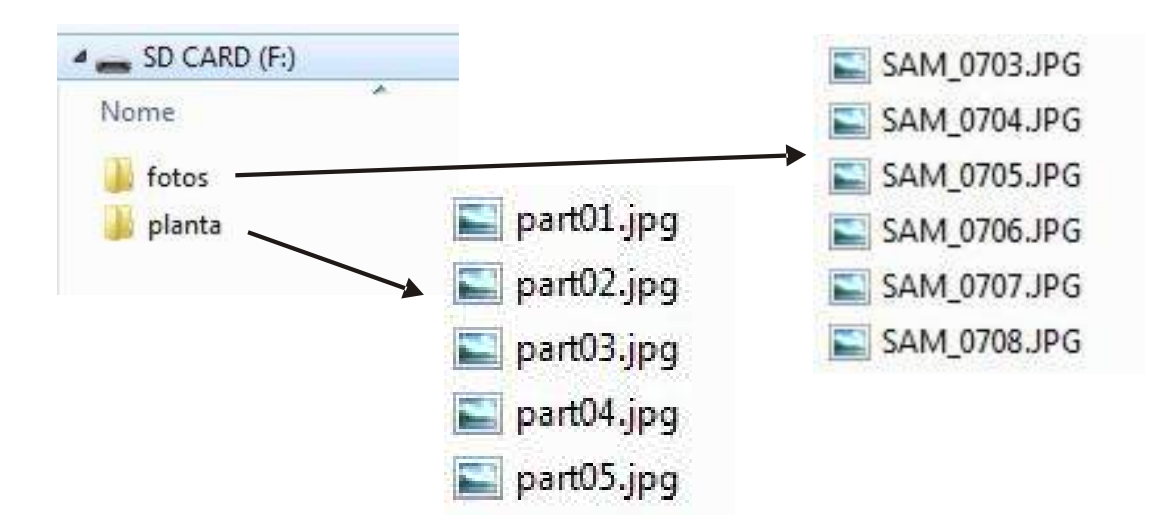

### <span id="page-17-2"></span>3. MODO DE PROGRAMAÇÃO

O modo de programação permite alterar toda a programação da central de alarme. Ela pode ser feita pela senha de instalador (padrão 5678 se programada para 4 dígitos ou 567890 se programada para 6 dígitos) através do teclado, cabo programador USB, diretamente pelo software programador pela rede ou pelo Active NET após a central estar conectada ao servidor. O usuário mestre também possui acesso ao modo de programação, mas ele pode somente alterar as senhas dos usuários, os atributos dos usuários, os nomes dos usuários, tempo de expirar senhas temporárias, data e hora da central.

#### 3.1. MODO DE PROGRAMAÇÃO PELO TECLADO LCD.

<span id="page-17-1"></span>1. Para entrar no modo de programação, com o alarme desarmado segure a tecla ESC por 3 segundos ou e digite a senha de instalador.

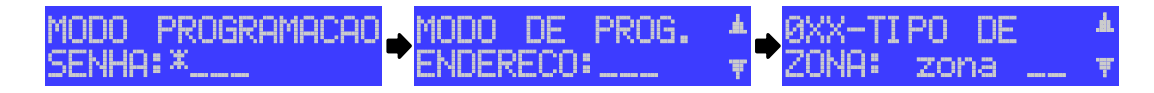

- 2. Após estar no modo de programação com, digite o endereço a ser programado ou use as teclas de seta para navegar pela descrição dos endereços e selecione um com a tecla ENTER.
- 3. Use a tecla ESC para sair do endereço sem programar e para sair do modo de programação caso não esteja em algum endereço.
- 4. Dentro de um endereço, use a tecla BYP para apagar os dados programados ou segure ela por 3 segundos para apagar o campo inteiro.
- 5. Para os campos de números, digite o valor e pressione ENTER para confirmar.
- 6. Para os campos de telefones, pressione ARM A para inserir uma pausa de 2 segundos.
- 7. Para o campo de conta, que é possível programar caracteres hexadecimal, pressione ARM A para B, ARM B para C, PROB para D, MEM para E ou STAY para F.
- 8. Para o campo de texto pressione as teclas de número de maneira semelhante a escrever texto em telefone celular e pressione ENTER para confirmar.
- 9. Para os campos de atributos e opções, primeiro modo: pressione as teclas de 1 a 9 para marcar a opção desejada e use as teclas ARM A e ARM B para alternar entre as páginas; segundo modo: use as teclas de setas para navegar até a programação desejada e pressione BYP para marcá-la. Em qualquer modo, pressione ENTER para confirmar.

#### <span id="page-17-0"></span>3.2. MODO DE PROGRAMAÇÃO PELO TECLADO TOUCHSCREEN

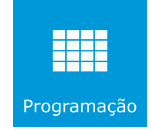

Para entrar no modo de programação, com o alarme desarmado, toque em Menu>Programação e digite a senha de instalador.

Após estar no modo de programação, toque um dos menus  $\bullet$  ou submenus  $\rightarrow$ ,

Escolha uma programação **PROGRAMAÇÃO MARCADA** PROGRAMAÇÃO DESMARCADA ·

Para os endereços de números e texto toque em para editar.

Para salvar uma programação toque em  $\Box$ 

#### <span id="page-18-1"></span>3.3. MODO PROGRAMAÇÃO PELO CABO PROGRAMADOR JFL

Todas as funções da central de alarme também podem ser programadas através do software Active NET.

Para isso faça:

- 1. Baixe o software Active NET e o driver do cabo programador no site www.jfl.com.br e instale no computador.
- 2. Abra o software programador JFL, que faz parte do pacote de softwares do Active NET.
- 3. Crie um novo cliente para a central de alarme ou abra algum existente.
- 4. Ligar a central de alarme e conectar o cabo programador na central conforme a figura a seguir.
- 5. Clicar no botão conectar do programador e escolher a porta serial para iniciar a programação.
- 6. Em cada guia de programação clicar no botão enviar programação.

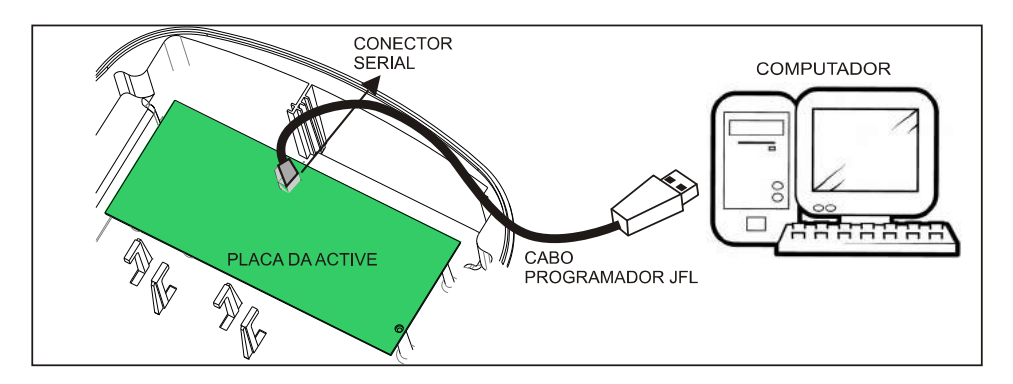

#### <span id="page-18-0"></span>3.4. MODO PROGRAMAÇÃO PELO CABO PROGRAMADOR JFL ATRAVÉS DO TECLADO

É possível realizar a programação da central conectando o cabo programador JFL no teclado. Esta função não funciona no teclado sem fio, apenas no teclado TEC-300 ou no teclado TS-400.

Para isso faça:

- 1. Entrar em modo de programação pelo teclado. Não é necessário entrar em nenhum endereço. Na active 32 Duo, não é necessário este procedimento, uma vez que o programador dela solicita senha para entrar em programação.
- 2. Abrir o software programador e abrir um cliente para a central de alarme.
- 3. Ligar o cabo programador no teclado conforme a figura abaixo.
- 4. Clicar no botão conectar do programador e escolher a porta serial para iniciar a programação.
- 5. Em cada guia de programação clicar no botão enviar programação.

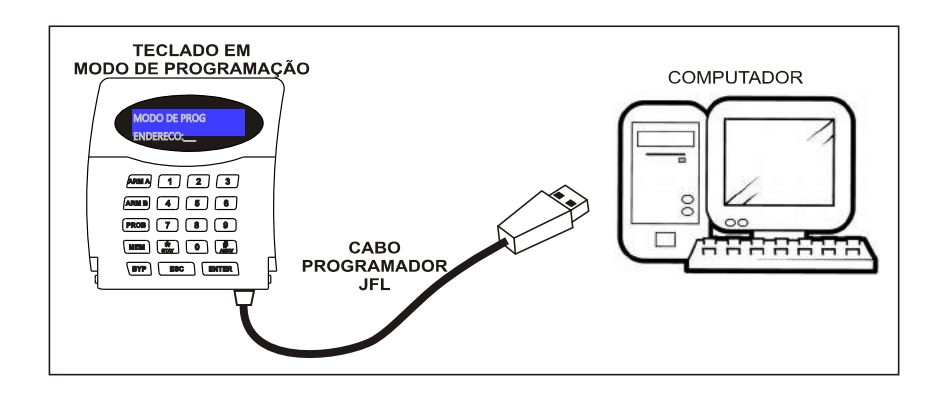

#### <span id="page-19-2"></span>3.5. PROGRAMAÇÃO REMOTA PELO SOFTWARE PROGRAMADOR ATRAVÉS DA REDE ETHERNET

É possível realizar a programação da central pelo programador diretamente pela rede. Esta função já sai programada de fábrica (endereço 701, tecla 7). Para isso faça:

- 1. Conecte o módulo expansor Ethernet ME-04 na central e aguarde até o LED SERVER piscar. Caso ele não pisque, verifique a existência de algum problema na rede pelo teclado. Para o módulo MW-01, deve programar o SSID e a senha da rede sem fio.
- 2. Abrir o software programador e abrir um cliente para a central de alarme.
- 3. Clicar no botão conectar via rede do programador.
- 4. Digitar o IP da central, domínio ou clicar no botão localizar para encontrar ela na rede local.
- 5. Digitar a senha e Iniciar a conexão.
- <span id="page-19-1"></span>6. Em cada guia de programação clicar no botão enviar programação.

### 4. PROGRAMAÇÃO DAS ZONAS

A Active 20 possui 9 entradas de zonas com fio mais 1 entrada de zona por teclado com fio. Quando duplicadas cada entrada da central corresponde a duas zonas: na entrada Z1 ficam as zonas 1 e 11, na entrada Z2 as zonas 2 e 12, na entrada Z3 as zonas 3 e 13 e assim por diante até na entrada Z9 que ficam as zonas 9 e 19. O número da zona de teclado pode ser programado.

A Active 8 e Active 32 Duo possui 4 entradas de zonas com fio mais 1 entrada de zona por teclado com fio. Quando duplicadas, cada entrada da central corresponde a duas zonas: na entrada Z1 ficam as zonas 1 e 5, na entrada Z2 as zonas 2 e 6 na entrada Z3 as zonas 3 e 7 e na entrada Z4 as zonas 4 e 8. O número da zona de teclado pode ser programado

#### <span id="page-19-0"></span>4.1. PROGRAMAÇÃO DO TIPO DAS ZONAS (ENDEREÇOS 0XX)

Todas as zonas são programáveis como:

00- Desabilitada: a zona está desabilitada. Padrão de fábrica para as zonas maiores que 4 para Active 8 e Active 32 Duo ou zonas maiores que 9 para Active 20.

10- Imediata: quando armada, dispara a sirene assim que for violada. Padrão de fábrica para as zonas de 1 a 4 para Active 8 ou Active 32 Duo ou 1 a 9 para Active 20.

11- Temporizada 1: ao armar possui tempo de saída 1 e ao entrar no recinto conta o tempo de entrada 1 antes de disparar. O teclado mostra a contagem do tempo de saída e entrada e pode emitir bips durante o tempo de entrada e saída.

12- Temporizada 2: ao armar possui tempo de saída 2 e ao entrar no recinto conta o tempo de entrada 2 antes de disparar. O teclado mostra a contagem do tempo de saída e entrada e pode emitir bips durante o tempo de entrada e saída.

13- Seguidora: é a zona com tempo de entrada especial, isso quer dizer que se entrar primeiro pela zona temporizada a zona seguidora também obedece ao tempo de entrada e se entrar sem passar pela zona temporizada ela ficará imediata. A zona seguidora conta o tempo de saída caso alguma zona da partição seja temporizada.

14- 24 horas: dispara mesmo com o alarme desarmado. Usar a função de inibir zonas para entrar em um local que tem uma zona 24 horas instalada.

15- Ronda: a zona é utilizada para monitorar a ronda de um vigilante.

16- 24h pânico: dispara mesmo com o alarme desarmado. Normalmente usado como botoeira de pânico. Para que o disparo não seja audível, programe essa zona como silenciosa.

19- 24h tamper: dispara mesmo com o alarme desarmado. Normalmente usada como tamper de sensor ou tamper da caixa da central. Para que o disparo não seja audível, programe essa zona como silenciosa (somente Active 32 Duo).

#### <span id="page-20-2"></span>4.2. PROGRAMAÇÃO DOS ATRIBUTOS DAS ZONAS (ENDERECOS 1XX)

Além do tipo da zona, são os atributos que a zona pode possuir:

Zona pertence à partição A, B, C ou D (teclas de 1 a 4 da pág A): As zonas que pertencem à partição A atuam quando a partição A estiver armada, as zonas que pertencem à partição B atuam quando a partição B estiver armada e assim por diante. As zonas que pertencem a mais de uma partição ao mesmo tempo atuam quando ambas as partições estiverem armadas.

Zona stay (tecla 5 da pág A): São aquelas zonas que ficam inibidas durante o arme STAY.

Zona inteligente (tecla 6 da pág A): É a zona que irá gerar um disparo caso ocorra 2 pulsos de sensores dentro de um tempo programado (tempo de zona inteligente) ou se permanecer aberta por 5 segundos. Esse tipo de zona é ideal para evitar disparos acidentais.

Zona silenciosa (tecla 7 da pág A): É a zona que não dispara a sirene, mas reporta para a central de monitoramento.

Zona autoanulável (tecla 8 da pág A): É a zona que após 3 disparos dentro do mesmo arme se anula, ou seja, fica inibida até o próximo arme da central de alarme.

Zonas que podem ser inibidas (tecla 9 da pág A): São aquelas zonas que podem ser inibidas pelo usuário antes do arme.

Sirene intermitente (tecla 1 da pág B): Quando há disparo destas zonas a sirene fica 3 segundos tocando e 3 segundos parada.

Sensibilidade mínima dos sensores (tecla 2 da pág B), Sensibilidade média dos sensores (tecla 3 da pág B) ou Sensibilidade máxima dos sensores (tecla 4 da pág B): Indica a sensibilidade dos sensores sem fio que estão programados para esta zona (somente Active 32 Duo).

Função chime (tecla 5 da pág B): A função chime é a função de campainha para anunciar a presença de pessoas no local. Ela funciona somente com o alarme desarmado.

Função porta aberta (tecla 6 da pág B): A função de porta aberta permite que o usuário seja avisado pelo teclado ou por aplicativo caso esquecer a porta aberta pelo tempo de porta aberta programado. Ela funciona somente com o alarme desarmado (somente Active 32 Duo).

Este indicador mostra que há sensores sem fio aprendidos para esta zona.

#### <span id="page-20-1"></span>4.3. PROGRAMAÇÃO DOS TEMPOS DAS ZONAS (ENDEREÇOS 401 A 425)

Tempo de entrada 1 e 2 (endereços 401 e 411): É o tempo, em segundos, que o usuário tem para entrar no recinto passando por uma zona temporizada 1 ou 2 e desarmar o alarme sem que a sirene dispare. Padrão 060 segundos.

Tempo de saída 1 e 2 (endereços 402 e 412): É o tempo que o usuário tem para sair do recinto passando por zonas programadas como temporizada 1, 2 ou seguidora após armar o sistema sem que haja disparo. Padrão 060 segundos.

Tempo de disparo das partições (endereços 403, 405, 413 e 415): É o tempo, em minutos, que a sirene fica tocando quando há violação em uma zona da partição. Padrão 005 minutos.

Tempo de zona inteligente (endereço 425): É o tempo, em segundos, que deve acontecer duas aberturas da zona inteligente para que haja disparo. Padrão 060 segundos.

Tempo de porta aberta (endereço 435): É o tempo máximo, em minutos, que a zona pode ficar aberta sem que dispare o alarme de porta aberta. Padrão 005 minutos.

#### <span id="page-20-0"></span>4.4. LIGAÇÃO DA SIRENE NA CENTRAL DE ALARME

Pode ser programado bips na sirene para indicação do arme e desarme:

Bip na sirene ao armar e desarmar pelo teclado (endreço 801, tecla 6): A central emite 2 bip na sirene ao armar e 1 bip ao desarmar pelo teclado.

Bip na sirene ao armar e desarmar pelo controle remoto (endereço 801, tecla 7): A central emite 2 bip na sirene ao armar e 1 bip ao desarmar por controle remoto.

Abaixo segue o esquema de ligação de sirene na central:

Inverter bip da sirene (endereço 801, tecla 1 da pág B): A central inverte os bips de sirene. Ela emite 1 bip curto ao armar e dois bips curtos ao desarmar.

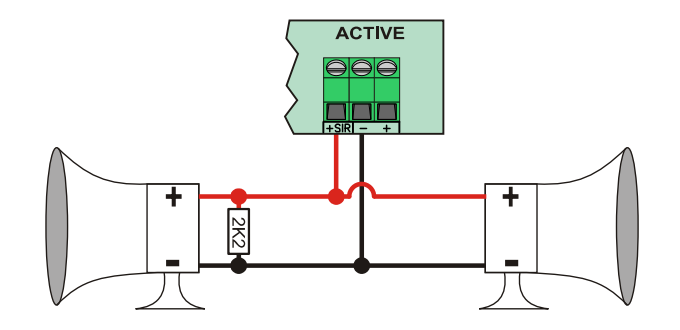

- O resistor de fim de linha deve ser usado, mesmo se não conectada nenhuma sirene.
- Para que seja detectado o problema de falta sirene, devem ser desconectadas todas as sirenes.

#### <span id="page-21-1"></span>4.5. PROGRAMAÇÃO DA ZONA DO TECLADO (ENDEREÇOS DE 815 A 818)

É o número da zona da central que corresponde a zona do teclado (fio verde). A zona de teclado pode ser atribuída a qualquer zona da central. Abaixo segue o esquema de ligação de sensor na zona de teclado:

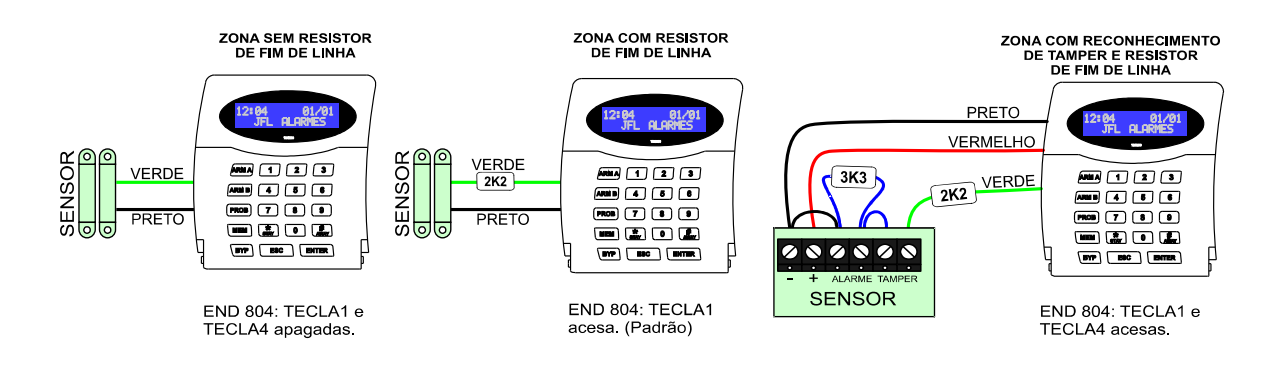

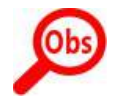

Ob

• As zonas de teclado não podem ser duplicadas.

#### <span id="page-21-0"></span>4.6. TESTES DAS ZONAS (TECLA ARM A OU TECLA ARM B)

Este modo auxilia a fazer os testes dos sensores. Quando estiver nesse modo, cada vez que alguma zona for aberta o teclado emite 3 bips longos e indica o nome da zona e ainda se estiver no modo audível gera um bip na sirene. Caso seja aberta mais de uma zona ao mesmo tempo, será exibida a zona que foi aberta primeiro, ignorando a segunda zona aberta.

Para entrar nesse modo, entre na programação e:

- 1. Pressione a tecla ARM A para o modo de teste de sensores audível ou ARM B para o modo de teste de sensores sem o bip na sirene. Para o teclado touchscreen, toque em Teste sensor.
- 2. Dispare os sensores e visualize a zona.
- <span id="page-22-1"></span>3. Pressione ESC ou toque em  $\blacklozenge$  para sair desse modo.
- 4.7. NOME DAS ZONAS (ENDEREÇOS 6XX)

Pode definir um nome para a zona, com até 9 caracteres, para exibição.

<span id="page-22-0"></span>4.8. PROGRAMAÇÃO DAS OPÇÕES DE ZONA COM FIO (ENDEREÇO 804)

Permite que configure como é feita a ligação dos bornes de sensores na central.

Zonas com resistor de fim de linha (tecla 1): Habilita o resistor de fim de linha na zona do alarme. Essa função permite o reconhecimento de curto-circuito na fiação da zona.

Dispara sirene se curto na zona (tecla 2): Habilita o disparo da sirene caso aconteça curto circuito em alguma zona com a central desarmada.

Zonas duplas (tecla 3): Permite que em uma mesma entrada de zona do alarme seja possível reconhecer duas zonas distintas.

Zonas com fio com reconhecimento da chave tamper (tecla 4): Permite à central reconhecer através da mesma fiação da zona que a chave tamper do sensor com fio está aberta.

Zona 4 (Active 8) Zona 9 (Active 20) como entrada liga (tecla 5): Permite configurar a zona como entrada liga para armar e desarmar a central. Abaixo segue o esquema de ligação da entrada LIGA.

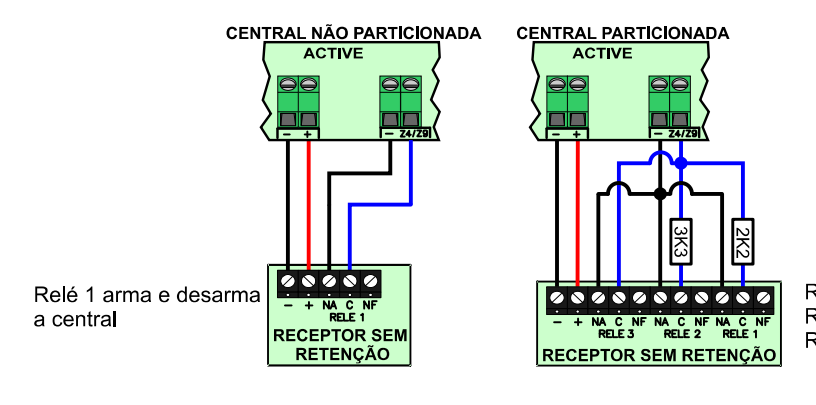

Relé 1 arma e desarma a partição A (resistor de 2K2) Relé 2 arma e desarma a partição B (resistor de 3K3) Relé 3 arma e desarma total

• O borne Z4 (Active 8) Z9 (Active 20) perde a função de zona e responde aos comandos de armar e desarmar. A zona permanece funcionando, podendo ser sem fio ou como zona de teclado.

<span id="page-23-3"></span>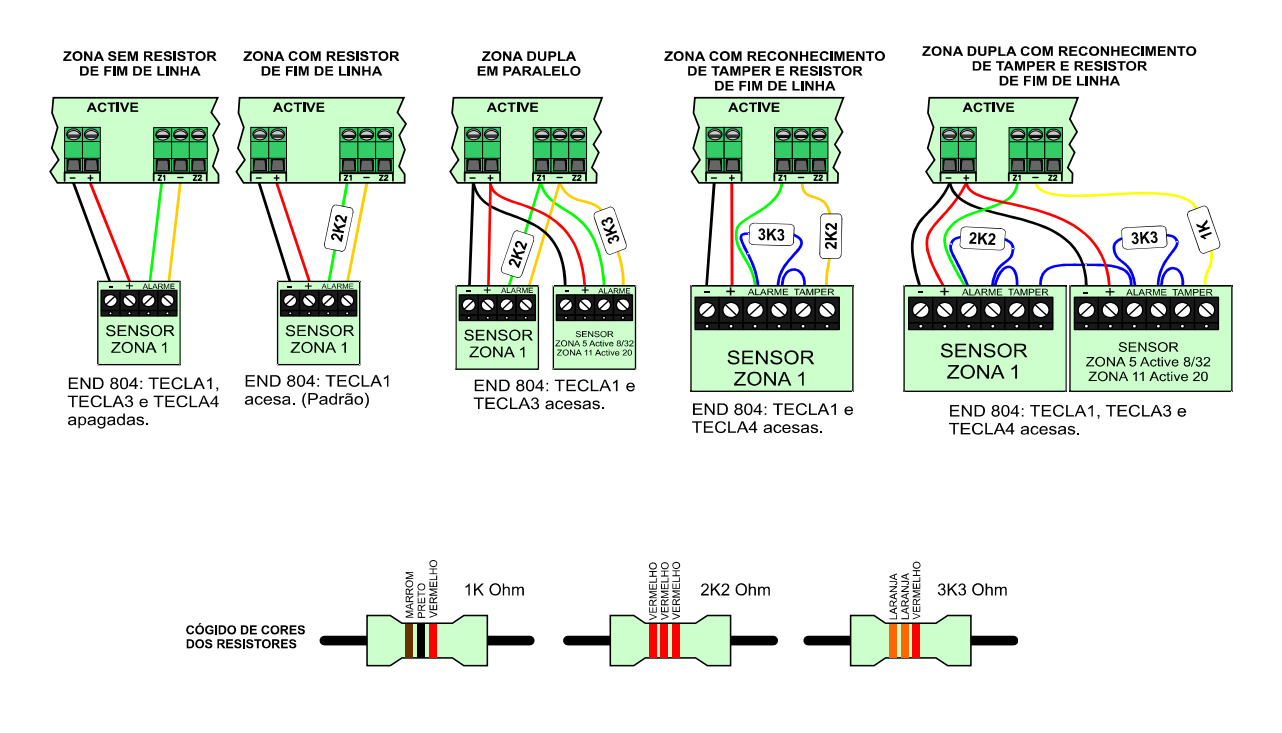

### <span id="page-23-2"></span>5. PROGRAMAÇÃO DOS USUÁRIOS

Esta central de alarme possui 99 usuários com atributos programáveis. O usuário 00 é o usuário mestre. Os usuários de 01 a 98 são usuários comuns. O usuário 99 é o instalador. Eventos de arme/desarme e PGM gerados pelo software são gerados como usuário 99. Os usuários de 32 a 98 podem ser renomeados apenas na Active 32 Duo.

#### <span id="page-23-1"></span>5.1. PROGRAMAÇÃO DAS SENHAS (ENDEREÇOS 2XX)

As senhas podem ser programadas com 4 ou 6 dígitos (endereço 801, tecla 1). O usuário pode alterar a própria senha (item 2.13).

#### <span id="page-23-0"></span>5.2. PROGRAMAÇÃO DOS ATRIBUTOS DOS USUÁRIOS (ENDEREÇOS DE 3XX)

O usuário mestre possui todos os atributos habilitados. Para os demais usuários devem ser programados estes atributos. Esses usuários saem de fábrica com permissão de armar todas as partições e de desarmar.

Permite operar as partições A, B, C ou D (teclas de 1 a 4 da pág A): Indica que o usuário tem permissão de armar as respectivas partições.

Permite desarmar (tecla 5 da pág A): Permite ao usuário desarmar as partições que ele tem permissão de armar.

Permite armar AWAY (tecla 6 da pág A): Permite ao usuário armar com zonas abertas.

Inibir zonas (tecla 7 da pág A): Permite ao usuário inibir as zonas que possui este atributo.

Permite acesso via telefone/SMS/Aplicativo (tecla 8 da pág A): Permite ao usuário acessar a central por telefone, SMS ou aplicativo.

Ronda (tecla 9 da pág A): Permite ao usuário iniciar e terminar ronda.

Permite operar as PGMs 1, 2, 3 e 4 (teclas de 1 a 4 da pág B): Permite ao usuário acionar/desacionar as respectivas PGMs. Desde que as PGM estejam programadas com a função de acesso pelo usuário (exceto Active 8).

罕

Este indicador mostra que há controle remoto apreendido para este usuário.

Permite operar eletrificador (tecla 5 da pág B): Permite ao usuário armar e desarmar o eletrificador monitorado pelo sistema (exceto Active 8).

<span id="page-24-3"></span>5.3. NOME DOS USUÁRIOS (ENDEREÇOS DE 9XX)

Pode definir um nome para o usuário, com até 9 caracteres, para exibição. Apenas os usuários de 00 a 31 podem ter nomes.

<span id="page-24-2"></span>5.4. PROGRAMAÇÃO DA FUNÇÃO DAS TECLAS DO CONTROLE REMOTO (ENDEREÇO 885)

Permite que seja programado a função de cada uma das quatro teclas do controle remoto com as opções a seguir:

Active 8 ou 20:

00 ou 01 - Arme/desarme da partição A ou B: Tecla arma/desarma a partição A ou B. 04- Arme/desarme total: Tecla arma/desarma todas as partições ao mesmo tempo. 05 a 08 - Acionar/desacionar a saída PGM1 a PGM 4: Tecla aciona/desaciona a saída PGM de 1 a 4 (exceto Active 8).

09- Função pânico: Tecla para gerar alarme de pânico.

Active 32 Duo:

00- Arme/desarme total: Tecla arma/desarma todas as partições ao mesmo tempo.

01 a 04 - Arme/desarme da partição A, B, C ou D: Tecla arma/desarma a partição A, B, C ou D.

17 a 20 - Acionar/desacionar a saída PGM1 a PGM 4: Tecla aciona/desaciona a saída PGM de 1 a 4.

21- Função pânico: Tecla para gerar alarme de pânico.

<span id="page-24-1"></span>5.5. PROGRAMAÇÃO DO TEMPO DE EXPIRAR AS SENHAS TEMPORÁRIAS (ENDEREÇOS DE 429 A 431)

Ao definir uma senha temporária, ela permite o arme e desarme pelo tempo de expirar a senha temporária em dias. Após isso a senha será apagada. Os usuários temporários são 96, 97 e 98. Os controles remotos destes usuários também perdem a validade e são apagados.

### <span id="page-24-0"></span>6. PROGRAMAÇÃO DA DATA E HORA DA CENTRAL

Permite programar a data e hora da central exibida no teclado. Pode ser feita pelo usuário mestre e o instalador nos endereços 501 e 502.

#### <span id="page-24-4"></span>6.1. DATA E HORA AUTOMÁTICA (ENDEREÇO 500) (EXCETO ACTIVE 8)

A central de alarme pode acertar a data e hora automaticamente pelo módulo GPRS (somente Active 32 Duo e Active 100 Bus) ou Ethernet (todos os modelos com exceção da Active 8 Ultra).

Desabilitado: A central não acerta a data e hora automaticamente.

UTC-2: Segue o tempo coordenado universal menos 2 horas.

Horário de Brasília com horário de verão (UTC-3 no inverno e UTC-2 no verão): Horário de Brasília para os estados brasileiros que adotam o horário de verão. Ao escolher esta programação, no terceiro domingo de outubro a hora da central é adiantada em uma hora, retornando ao horário original no terceiro domingo de fevereiro caso não coincidir com o

carnaval conforme a legislação brasileira. Normalmente os estados da região Sul, da região Sudeste, Goias e o Distrito Federal adotam este horário.

Horário de Brasília (UTC-3): Horário de Brasília sem ajustes de horário de verão. Normalmente os estados da região Nordeste, Pará, Amapá e Tocantins adotam este horário.

Horário do Amazonas (UTC-4): Horário de Brasília menos uma hora sem ajustes de horário de verão. Normalmente os estados Amazonas, Rondônia e Roraima adotam este horário.

Horário do Amazonas com horário de verão (UTC-4 no inverno e UTC-3 no verão): Horário de Brasília menos uma hora com ajustes de horário de verão. Normalmente os estados Mato Grosso e Mato Grosso do Sul adotam este horário.

Horário do Acre (UTC-5): Horário de Brasília menos duas horas. Normalmente o estado do Acre e uma parte do estado do Amazonas adotam este horário.

UTC-6: Segue o tempo coordenado universal menos 6 horas.

UTC-7: Segue o tempo coordenado universal menos 7 horas.

UTC-8: Segue o tempo coordenado universal menos 8 horas.

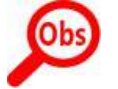

• A notação UTC-2 a UTC-8 é usada para os outros países da América diferente do Brasil. Para estes países, consultar seu fuso horário.

### <span id="page-25-1"></span>7. PROGRAMAÇÃO DOS DISPOSITIVOS SEM FIO

A JFL possui duas linhas de sensores sem fio: Uma linha convencional que opera em 433,92 MHz e a linha Duo de sensores inteligentes que opera na faixa de 868 MHz.

A Active 8 e a Active 20 é compatível somente com a linha 433,92 MHz.

A Active 32 Duo é compatível com linha de sensores e controles remotos Duo em 868 MHz e com a linha de controles remotos 433,92 MHz.

As vantagens da linha Duo estão descritas a seguir:

- O sensor não entra em repouso e não desabilita a detecção quando a central está armada e cada disparo é imediato. Outros tipos de sensores desabilitam a detecção por até quatro minutos após cada detecção para economizar bateria.
- Todo disparo de sensor é confirmado pela central. Caso não houver uma confirmação, o sensor retransmite o disparo várias vezes até que a central entenda o disparo. Outros tipos de sensores não recebem confirmação, eles simplesmente transmitem o sinal.
- Transmite tamper, bateria fraca e o nível de sinal dos sensores.
- Possui abertura e fechamento dos sensores. Exibe no teclado exatamente qual zona está aberta e não deixa armar a central de alarme.
- Controla a potência de transmissão dos sensores para economizar bateria quando os sensores estão próximos da central e não transmite disparos de sensores quando a central está desarmada.
- A programação da sensibilidade de detecção do sensor infravermelho pode ser programada remotamente.
- Utiliza a frequência na faixa de 868Mhz com 13 canais e que é muito mais difícil de bloquear.

Todos os sensores JFL que são inteligentes e operam na faixa de 868Mhz possuem a palavra Duo no final do nome. Por exemplo, IRPET-520 Duo, IRD-650 Duo, SL-220 Duo, e assim por diante. Somente a central de alarme Active 32 Duo comunica com estes sensores.

#### <span id="page-25-0"></span>7.1. CUIDADOS NA INSTALAÇÃO DE DISPOSITIVOS SEM FIO

Antes de instalar a central de alarme, siga estas dicas para melhorar o alcance do sinal dos dispositivos sem fio.

• Paredes de concreto atenuam o sinal dos dispositivos sem fio. Escolha o local para colocar a central de alarme de modo que tenha menos paredes entre a central de

alarme e o sensor mais distante da central. Normalmente este local está no centro da residência, indústria ou comércio que se deseja proteger.

- Lajes de concreto atenuam ainda mais o sinal que paredes comuns, porque além de possuir o concreto possui malhas metálicas. Não é recomendado a instalação da central comunicando com sensores com mais de um andar. Por exemplo, em uma casa de três andares, não instalar a central no primeiro andar e sensores no terceiro andar. A melhor escolha é colocar a central no segundo andar para que sofra menos interferência das lajes de concreto.
- Metais também atenuam o sinal dos dispositivos. Nunca instale a central em caixas metálicas ou dentro de gabinetes metálicos embutidos na parede. Se for necessário instalar sensores de abertura em janelas ou portas metálicas, lembre-se o nível de sinal deles será reduzido consideravelmente.
- Evitar instalar a central ou sensores em locais muito próximos ao nível do solo como em baixo de escadas, isto pode reduzir consideravelmente seu alcance. Lembre-se que torres de rádio e de telefones celulares são instaladas em locais altos para conseguir maior alcance do sinal.
- Transmissores mais potentes próximos do equipamento podem interferir no funcionamento do mesmo, com isso, diminuindo sua área de alcance.
- Nunca tente ajustar a antena dos sensores. Eles foram ajustados para melhor desempenho do sinal.
- Devido a reflexões do sinal, área de sombreamento, multipercurso e outros fatores que atrapalham a propagação dos sinais de radiofrequência, o nível de sinal de um sensor mais distante pode estar maior que o nível de sinal se um sensor mais próximo da central.
- Quando for instalar mais de uma central de alarme no mesmo local, certifique-se de que cada uma das centrais está em um canal diferente. Colocar duas centrais próximas em um mesmo canal causa interferências e pode gerar perdas de comunicação indesejáveis com os sensores.
- Evitar instalar os sensores com nível de potência com indicação ruim no software programador (somente sensores Duo possuem esta indicação), pois as condições ambientais, principalmente nos dias chuvosos, podem aumentar a atenuação do sinal, e ocasionar uma falha de supervisão desnecessária.

#### <span id="page-26-2"></span>7.2. INSTALAÇÃO DE SENSORES SEM FIO E CONTROLES REMOTOS 433MHZ

Os receptores de sinal 433MHz ficam nos teclados. O teclado de LCD TEC-300 não possui o módulo receptor integrado. Deve ser adquirido o módulo MRF-01 separadamente. O teclado touchscreen TS-400 já possui este módulo integrado.

#### <span id="page-26-1"></span>7.3. INSTALAÇÃO DE DISPOSITIVOS EM 868MHZ (SOMENTE ACTIVE 32 DUO)

A central de alarme Active 32 Duo opera com sensores da linha Duo em 868Mhz.

A central já possui o módulo de RF integrado com antena externa. Pode ser usado outros tipos de antenas ou prolongadores para colocar a antena em um lugar melhor para captação do sinal.

A central possui um barramento D1, D2 que pode ser usado para colocar módulo expansor de sinal sem fio 868Mhz.

#### <span id="page-26-0"></span>7.4. INSTALAÇÃO DO DISPOSITIVO DE PÂNICO SEC CARE (SOMENTE ACTIVE 32 DUO)

O dispositivo Sec Care deve ser cadastrado em uma posição de controle remoto na central de alarme. Ele pode ser cadastrado através de número de série ou via transmissão de sinal de radiofrequência. Ao configurar o modo de funcionamento como arme/desarme ou PGM, a potência de transmissão é reduzida para estender a vida útil da bateria. No modo de funcionamento como pânico, o dispositivo transmite em máxima potência. Evite acionamentos desnecessários neste modo, pois há alto consumo de bateria.

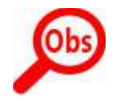

- Certifique-se que o acionamento da pulseira de pânico funciona em todos os cômodos do local onde a central está instalada. Em caso de falhas no acionamento, utilize módulos repetidores de sinal MRP-01.
- O dispositivo Sec Care funciona apenas na versão 5.1 ou superior da central e o modo de compatibilidade deve estar desabilitado.

#### <span id="page-27-1"></span>7.5. APRENDER TECLADO SEM FIO (SOMENTE ACTIVE 32 DUO)

Para programar teclado sem fio na central:

- 1. Ligar o teclado sem fio na tomada. Será exibida a mensagem sem comunicação.
- 2. Feche o jumper RESET na central. O led Duo acende.
- 3. Pressione ENTER no teclado sem fio. Caso conectar, será exibido a data e hora e um bip de OK. Caso erro, será exibido a mensagem sem comunicação novamente.
- 4. Escolha o endereço do teclado de 01 a 04.
- 5. Retire o jumper RESET da central.

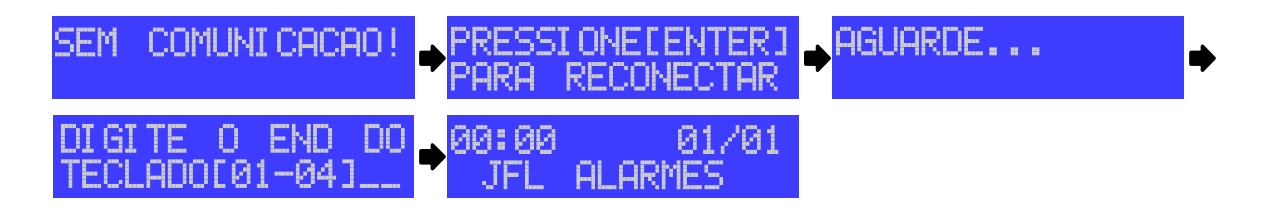

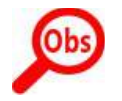

A central permanece em modo de aprender teclado sem fio por no máximo 1 minuto.

<span id="page-27-0"></span>7.6. ESQUEMA DE LIGAÇÃO DOS TECLADOS SEM FIO (SOMENTE ACTIVE 32 DUO)

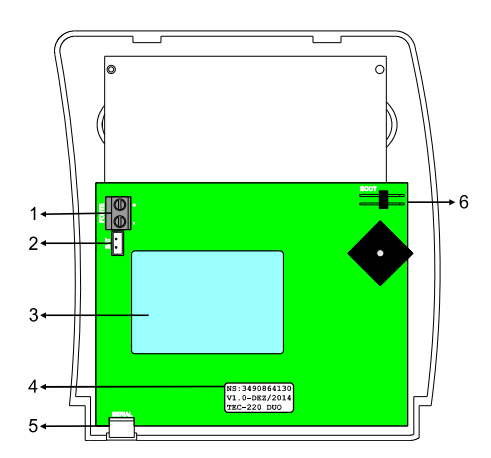

- 1. Conector da fonte de 5 V 300mA. Observar a polaridade antes de ligar. Caso necessite instalar algum cabo extensor para a fonte, não ultrapasse 15m com o fio AWG24 ou 0.2mm² ou de bitola superior, pois pode atrapalhar a carga da bateria do teclado.
- 2. Conector para ligar a bateria do teclado.
- 3. Bateria inclusa de 3,6 V 600mAh para o teclado.
- 4. Etiqueta que contém o número de série do teclado. Esse número de série pode ser usado para apreensão do teclado por cabo programador.
- 5. Conector SERIAL para atualizar a versão de software do teclado (bootloader). A Programação remota não funciona via pelo teclado sem fio.
- <span id="page-28-2"></span>6. Conector BOOT para atualização do firmware do teclado.

7.7. PROGRAMAÇÃO DO FUNCIONAMENTO E MODO DE CONSUMO DOS SENSORES SEM FIO 868MHZ COM TECNOLOGIA DUO (SOMENTE ACTIVE 32 DUO)

Os sensores sem fio de tecnologia Duo se comunicam periodicamente com a central de alarme e é nesse momento que a programação deles é atualizada, portanto a atualização da configuração dos sensores sem fio pode levar até no máximo o tempo de supervisão dos sensores sem fio.

Modo de supervisão (endereço 881): É o modo que os sensores economizam bateria.

O modo econômico: O sensor transmite menos sinais de supervisão a fim de economizar bateria dos sensores sem fio. Para este modo o tempo que demora para gerar a falha de supervisão é de 12 horas.

O modo equilibrado: O modo equilibrado, o modo que o sensor não consome muita bateria e não demora muito tempo para gerar a falha de supervisão. O sensor transmite moderadamente sinais de supervisão dos sensores sem fio. Para este modo o tempo que demora para gerar a falha de supervisão é de 2 horas.

O modo desempenho: O sensor transmite mais sinais de supervisão de modo que a supervisão seja mais rápida. Para este modo o tempo que demora para gerar a falha de supervisão é de 20 minutos.

Dispara sirene na falha do sensor (endereço 806, tecla 1): Dispara a sirene caso houver falha de comunicação do sensor sem fio com a central de alarme com a central armada. É necessário habilitar a supervisão dos sensores sem fio.

Habilita tamper do sensor sem fio (endereço 806, tecla 2): Habilita o reconhecimento da violação da chave tamper dos sensores sem fio.

Habilita supervisão do sensor sem fio (endereço 806, tecla 3): Habilita a supervisão periódica dos sensores sem fio. Dessa forma todos os sensores sem fio aprendidos se comunicam periodicamente com a central de alarme indicando o funcionamento adequado sistema de radiofrequência.

Inibe sensor sem fio quando a central estiver desarmada (endereço 806, tecla 4): Se estiver habilitado, inibe a transmissão do disparo do sensor sem fio quando a central estiver desarmada, evitando consumo desnecessário de bateria dos sensores sem fio. Indicado para ambientes com grande movimentação durante o período que a central está desarmada. Modo de compatibilidade de sensores (endereço 806, tecla 6): A partir da versão 5.0 da central e 2.0 dos sensores, foi desenvolvido um novo modo de comunicação entre a central e os dispositivos sem fio para maior alcance do sinal. Os sensores antigos não podem ser atualizados para a versão 2.0. Se precisar que esta versão de central seja compatível com os sensores sem fio antigos, deve-se habilitar o modo de compatibilidade. Lembrando que o modo de compatibilidade possui sinal pior que o novo modo de comunicação.

#### <span id="page-28-1"></span>7.8. CANAL DE COMUNICAÇÃO DOS DISPOSITIVOS SEM FIO COM TECNOLOGIA DUO (ENDEREÇO 882)(SOMENTE ACTIVE 32 DUO)

É o canal de frequência que a central de alarme comunicará com os dispositivos sem fio. Caso houver duas centrais de alarmes na mesma região, usar canal diferente para elas.

#### <span id="page-28-0"></span>7.9. RETRANSMISSÃO DE DADOS ATRAVÉS DO MÓDULO MRP-01 (SOMENTE ACTIVE 32 DUO)

A partir da versão 5.0 da central, o repetidor de sinais do teclado sem fio foi desativado e substituído pelo módulo repetidor MRP-01.

### <span id="page-29-6"></span>8. PROGRAMAÇÃO DAS PARTIÇÕES, TECLADOS E PÂNICO

#### <span id="page-29-5"></span>8.1. PROGRAMAÇÃO DO NÚMERO DE PARTIÇÕES DO SISTEMA (ENDEREÇO 840)

Podemos dividir a central de alarme em partições. As zonas, os usuários, os teclados e sirenes (PGM programada como sirenes auxiliares) podem ser separados cada um para uma partição formando assim sistemas independentes dentro de uma mesma central.

<span id="page-29-4"></span>8.2. PROGRAMAÇÃO DO NOME DAS PARTIÇÕES DO SISTEMA (ENDEREÇOS 841 A 844)

Pode definir um nome para a partição, com até 9 caracteres, para exibição.

#### <span id="page-29-3"></span>8.3. ENDERECAMENTO DOS TECLADOS (ENDERECO 810)

Ao ligar um teclado, deve-se programar o endereço dele de 01 a 04. O teclado com endereço 01 respeita a programação de atributos de teclado do endereço 811, o teclado com endereço 02 respeita a programação do endereço 812 e assim por diante.

<span id="page-29-2"></span>8.4. PROGRAMAÇÃO DOS ATRIBUTOS DOS TECLADOS (ENDERECOS 811 A 814)

São as opções que cada teclado pode possuir.

Partição A, B, C e D (tecla 1 a 4): Permite a este teclado armar, desarmar e visualizar o estado da partição correspondente.

Habilita arme rápido (tecla 5): Permite que neste teclado seja possível armar as partições A e B pelas teclas ARM A e ARM B ou armar sem senha pelo teclado touchscreen.

Habilita bip no tempo de entrada e saída (tecla 6): Permite que este teclado fique emitindo bips durante o tempo de saída e durante o tempo de entrada.

Bip de problema (tecla 7): Quando a central estiver com algum problema, este teclado emite um bip a cada 10 segundos.

Luz de fundo do teclado sempre acesa (tecla 8): Permite que a luz de fundo do display permaneça acesa com o teclado em repouso. Caso apagado, apaga todas as luzes do teclado quando em repouso. Ideal para instalação em quartos e outros ambientes que necessitam de pouca luz. Somente para teclado LCD. O teclado touchscreen possui configuração própria do brilho.

<span id="page-29-1"></span>8.5. PROGRAMAÇÃO DAS MENSAGENS DO TECLADO DE LCD (ENDEREÇOS 831 E 832)

São as mensagens personalizadas que são exibidas durante a tela de repouso do teclado.

#### <span id="page-29-0"></span>8.6. OPÇÕES DO TECLADO

Arme rápido é do tipo STAY (endereço 801, tecla 2): Habilita o arme rápido stay para o teclado se o arme rápido estiver habilitado. Para o teclado LCD as teclas ARM A e ARM B armam as partições em modo stay e para o teclado touchscreen a tecla de armar stay arma rápido.

Habilita supervisão de teclado (endereço 801, tecla 4): Habilita para a central supervisionar o teclado. A falha de comunicação leva 4 minutos. A zona do teclado abrirá em caso de falha de supervisão.

Bloqueia acesso se errar senha 5 vezes (endereço 801, tecla 5): Bloqueia o acesso remoto e trava o teclado por 5 minutos caso errar a senha por 5 vezes. O acesso é liberado após acertar a senha pelo teclado.

Bip de confirmação de eventos no teclado (endereço 801, tecla 8): O teclado emite 3 bips curtos quando enviar todos os eventos pendentes.

Bloqueia a visualização de problemas pelo teclado (endereço 801, tecla 9): Bloqueia a visualização dos problemas pelo teclado e pelo aplicativo.

#### <span id="page-30-2"></span>8.7. PROGRAMAÇÃO DE PÂNICO (ENDEREÇO 805)

Habilita pânico (tecla 1): Habilita o pedido de pânico pelas teclas 1 e 3 do teclado.

Habilita emergência médica (tecla 2): Habilita o pedido de emergência médica pelas teclas 4 e 6 do teclado.

Habilita incêndio (tecla 3): Habilita o pedido de incêndio pelas teclas 7 e 9 do teclado.

Dispara a sirene no pânico (tecla 4): Dispara a sirene ao gerar pânico.

Dispara a sirene na emergência médica (tecla 5): Dispara a sirene ao gerar pedido de emergência médica.

Dispara a sirene no incêndio (tecla 6): Dispara a sirene ao gerar pedido de incêndio.

#### <span id="page-30-1"></span>8.8. ESQUEMA DE LIGAÇÃO DOS TECLADOS COM FIO

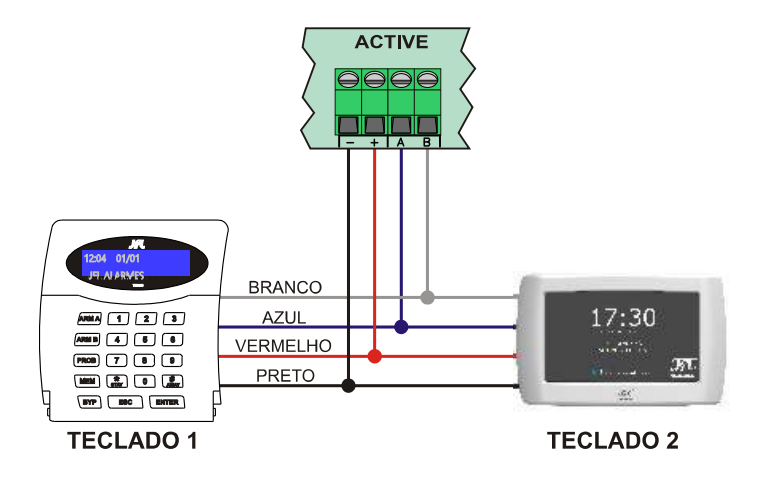

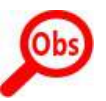

- Para o teclado touchscreen, usar bitola mínima da fiação AWG26 para até 25 m de cabo ou bitola mínima da fiação AWG24 para até 100 m de cabo.
- Em ambientes industriais ou ambientes que possuem muito ruído recomendamos utilizar cabo blindado.
- Evitar de passar a fiação do cabo do teclado junto com a rede elétrica. Pois a rede pode influenciar na comunicação e gerar eventuais falhas de comunicação.

# <span id="page-30-0"></span>9. PROGRAMAÇÃO DA COMUNICAÇÃO (REPORTE, SMS E DISCADORA)

Esta central de alarme possui a função de enviar todos os eventos ocorridos para a estação de monitoramento. O protocolo padrão para envio desses eventos é o CONTACT ID.

Este alarme pode comunicar com a estação de monitoramento por quatro maneiras diferentes (linha telefônica, rádio alarme, GPRS e rede com ou sem fio) e mais duas vias para comunicação pessoal (SMS e discadora). Pode ser ativado o modo duplo de reporte (endereço 700, tecla 8), assim a central reporta todos eventos para o telefone 1 ou IP1 e todos os eventos para o telefone 2 ou IP2. Caso não habilitar o modo duplo, o telefone 2 e IP2 são usados como backup.

<span id="page-31-1"></span>Meio menos prioritário, é usado apenas se os outros dois falharem ou se eles não forem programados.

Para o alarme comunicar por linha telefônica é necessário programar:

Número dos telefones para reporte (endereços 711 e 712): são os telefones da estação de monitoramento em que se encontra a receptora de eventos.

Habilita reporte via linha telefônica (endereço 700, tecla 1): Habilita para a central de alarme enviar os eventos por linha telefônica.

O LED DISC da placa da central mostra o andamento do reporte por linha telefônica.

- LED apagado, linha desacionada.
- LED aceso, linha acionada.
- LED piscando, enviando códigos de reporte ao monitoramento.

Abaixo segue o esquema de ligação da linha telefônica na central de alarme:

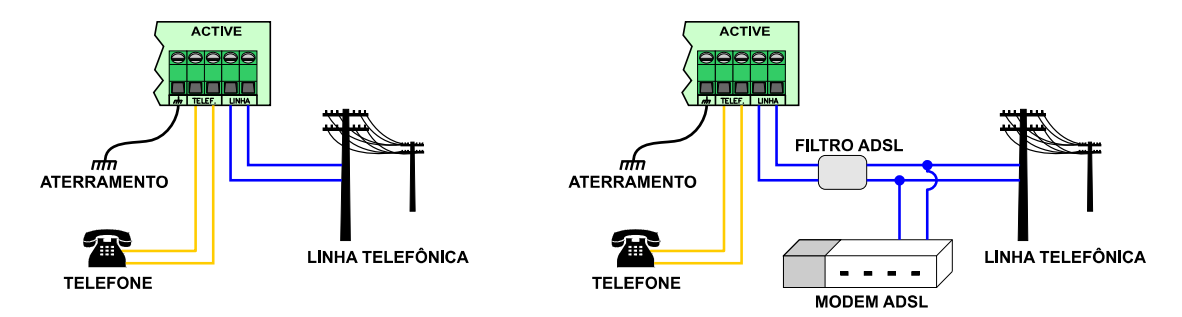

Sempre faça o aterramento da central conforme as normas de aterramento, para que sua central tenha proteção contra raios e sobrecarga pela rede elétrica e linha telefônica.

#### <span id="page-31-0"></span>9.2. REPORTE VIA GPRS

Meio de prioridade intermediária. Pode ser alterado para meio prioritário (endereço 700, tecla 7).

Para comunicar por esse meio, deve possuir o software Active NET instalado no computador. Além disso, deve possuir um IP fixo ou um serviço de DDNS (IP dinâmico) e uma porta liberada para o Active NET.

Para o alarme comunicar por esse meio, deve ser feita as seguintes programações:

Habilita reporte via GPRS (endereço 700, tecla 2): Habilita para a central de alarme enviar os eventos por GPRS.

Endereço IP de destino (endereços 702 e 703) e a porta de destino (endereços 706 e 707): Estes valores são o endereço IP e porta programada no computador em que o software Active NET está instalado.

APN, login e senha da operadora (endereços 721 a 724 e endereços 731 a 734): Não é necessário programar se for usar as configurações padrões das operadoras Claro, Oi, Tim ou Vivo. O alarme detecta o chip e faz as programações automaticamente. No caso de APN personalizado, fazer a programação do APN, login e senha. Alguns chips possuem apenas o APN e não possuem login e senha, neste caso deixar os campos de login e senha em branco.

O LED GPRS da placa do módulo mostra o andamento da conexão com GPRS:

LED apagado, GPRS desabilitado.

LED piscando devagar, GPRS procurando sinal e operadora.

LED piscando rápido, GPRS tentando conectar.

LED piscando muito rápido, GPRS em modo de espera para receber e enviar SMS, ou conectar caso o Ethernet / rede sem fio perca comunicação.

LED aceso indica que a central está conectada por GPRS.

Para visualizar o nível de sinal do GPRS, entre no modo de programação e pressione a tecla STAY ou toque em Comunicação>GPRS.

Abaixo segue o esquema de ligação do módulo GPRS na central de alarme:

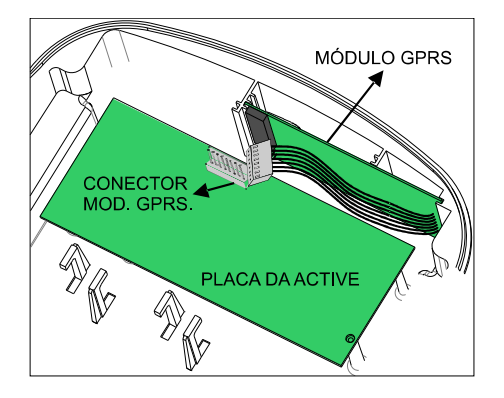

#### <span id="page-32-0"></span>9.3. REPORTE VIA ETHERNET OU REDE SEM FIO

Meio de prioridade maior (pode ser alterado para meio secundário endereço 700, tecla 7). Para comunicar por esse meio, deve possuir o software ACTIVE NET instalado no computador. Além disso, deve possuir um IP fixo ou um serviço de DDNS (IP dinâmico) e uma porta liberada para o ACTIVE NET.

Para o alarme comunicar por esse meio, é necessário fazer as seguintes programações: Habilita reporte via Ethernet (endereço 700, tecla 3): Habilita para a central de alarme enviar os eventos por Ethernet ou rede sem fio.

Endereço IP de destino (endereços 702 e 703) e a porta de destino (endereços 706 e 707): Estes valores são o endereço IP e a porta programada no computador em que o software Active NET está instalado.

Configurações da rede local (endereços 740 a 744) ou Habilitar DHCP (endereço 700, tecla 9): Endereço IP, máscara de sub-rede, gateway e servidor DNS da rede local ou programar o DHCP para o módulo pegar estes endereços automaticamente. O IPv6 sempre pega automático.

Para o módulo sem fio, SSID e a senha da rede sem fio (endereços 746 e 747): É o nome da rede sem fio e a senha para conectar ao ponto de acesso.

O LED WF do módulo de rede sem fio indica o andamento da conexão com o ponto de acesso.

LED apagado, conexão desabilitada.

LED piscando, tentando conectar.

LED aceso indica que a central está conectada ao ponto de acesso.

Os LEDs ONLINE 1 e ONLINE 2 do módulo indicam o andamento da conexão com o Active NET.

LED apagado, conexão desabilitada.

LED piscando, tentando conectar.

LED aceso indica que a central está conectada com o Active NET.

Abaixo segue o esquema de ligação do módulo de Ethernet e do módulo sem fio na central de alarme:

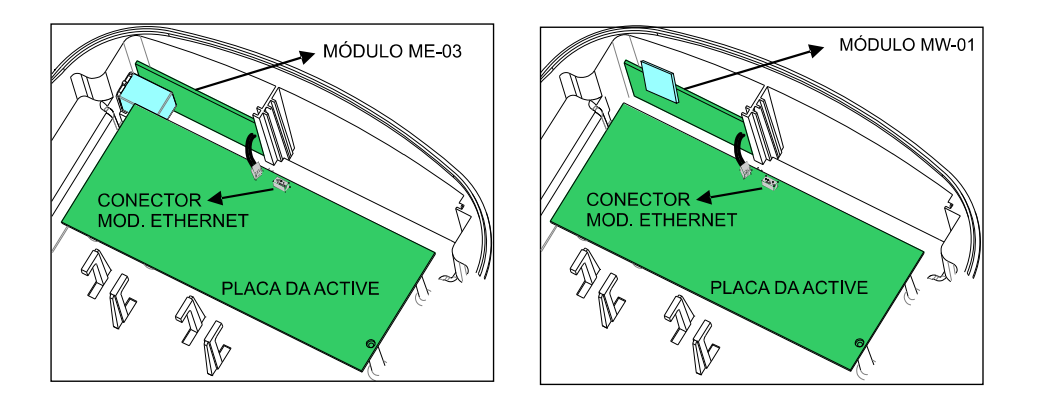

#### <span id="page-33-1"></span>9.4. REPORTE VIA RÁDIO ALARME

Esta central de alarme é compatível com o rádio alarme das empresas CAF e Radioenge. Consulte o manual de instruções do rádio alarme para saber mais detalhes de como instalar e programá-lo.

- O rádio deve estar programado para o protocolo JFL.
- A fiação entre o rádio e a central de alarme deve ser feita por um cabo especial para centrais JFL. Este cabo deve ser conectado no conector GPRS da central JFL..
- O rádio alarme substitui o módulo GPRS. Então as programações e problemas do GPRS passam a servir para o rádio alarme.
- O rádio alarme não é compatível com modo duplo.
- Para que o rádio tenha prioridade sobre o módulo Ethernet, ele deve ser alterado para meio prioritário (endereço 700, tecla 7).

Na central de alarme deve ser feita a seguinte programação:

Habilita reporte via GPRS (endereço 700, tecla 2): Habilita para a central de alarme enviar os eventos pelo rádio alarme.

Após feita a programação, o rádio deve ser reconhecido pela central de alarme. Depois disso acontecer, no endereço 894 indica modelo do GPRS como Radio alarme. Se o rádio ficar online, a central de alarme indica que está online por GPRS. Se o rádio não for reconhecido, a central indica problema de módulo GPRS.

Os endereços IP de destino (endereços 702 e 703), porta de destino (endereços 706 e 707), APN, login e senha da operadora (endereços 721 a 724 e endereços 731 a 734) não usados pelo rádio.

#### <span id="page-33-0"></span>9.5. LIBERAÇÃO DE PORTAS PARA FUNCIONAMENTO DO MÓDULO ETHERNET

Ao instalar o módulo ME-04 ou MW-01 certifique-se que as portas e os serviços a seguir estejam liberados no firewall. Para isso, contate o administrador de rede.

- Porta 123 para serviço de NTP para obter a data e hora automaticamente.
- Porta 8245 para o serviço do DDNS.
- Porta 8883 para o serviço MQTT de comunicação com a nuvem com segurança TLS.
- Porta 9071 para o serviço de notificação com segurança TLS.
- Portas para conexão com o monitoramento (padrão de fábrica 9090 a 9099 e pode ser alterada no endereço 744).
- Porta para conexão do aplicativo (padrão de fábrica 9080 e pode ser alterada no endereço 745). Para esta porta, deve ser feito o redirecionamento de portas no roteador para o endereço IP da central de alarme para que ela possa receber as conexões diretas pelo aplicativo.

#### <span id="page-34-3"></span>9.6. IPV6

O IPv6 é a nova geração de pacotes de internet. Ele apresenta uma série de vantagens em relação a versão anterior como roteamento mais eficiente (não é necessário direcionar portas no servidor para o aplicativo conectar nas centrais de alarme em uma rede IPv6), configuração simplificada (não é necessária a programação de endereços IPv6, a central de alarme faz tudo automaticamente) e diversas melhorias de segurança.

A partir da versão 1.4 do módulo ME-04, as centrais de alarme JFL passam a ser compatível com IPv6.

<span id="page-34-2"></span>9.7. CANCELAR O ENVIO DOS EVENTOS PENDENTES (SOMENTE ACTIVE 32 DUO)

Para cancelar o envio dos eventos pendentes ao monitoramento, desabilitar o reporte por linha telefônica, o reporte por GPRS e o reporte por Ethernet (todos no endereço 700) e esperar alguns segundos para que estes eventos sejam apagados da lista de envio. Os eventos não são apagados do buffer de eventos.

#### <span id="page-34-1"></span>9.8. DIAGNÓSTICO DE COMUNICAÇÃO (SOMENTE ACTIVE 32 DUO)

Esta central de alarme possui a tela de diagnóstico no programador que ajuda o usuário a descobrir a causa da comunicação por GPRS ou Ethernet não funcionar.

Os itens em verde indicam que está OK.

Os itens em amarelo indicam atenção.

Os itens em vermelho indicam onde foi encontrado um problema.

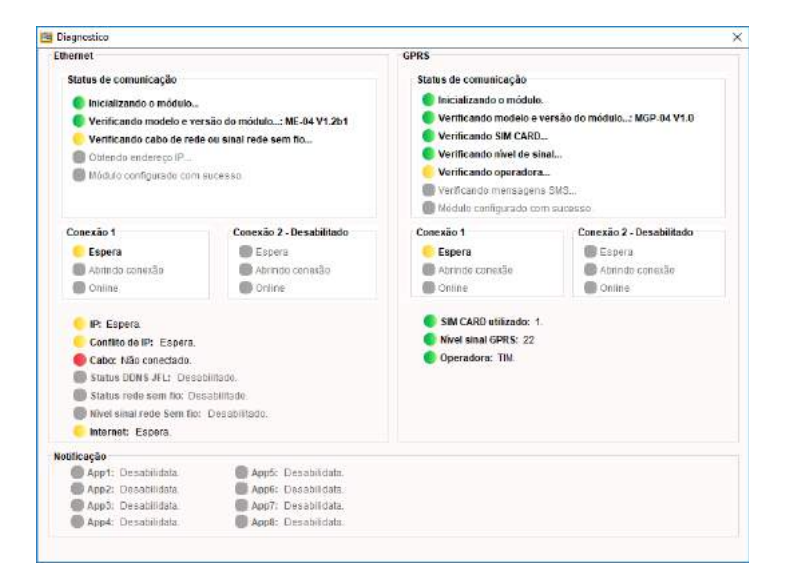

#### <span id="page-34-0"></span>9.9. FUNÇÃO DISCADORA (EXCETO ACTIVE 20 ETHERNET)

A central de alarme pode discar para até 4 telefones para informar disparo.

Para a central de alarme discar no disparo, é necessário fazer as seguintes programações:

Habilita discadora no disparo (endereço 700, tecla 4): Discar para os telefones programados toda vez que ocorrer um disparo.

Número do telefone para função discadora/SMS (endereços de 751 a 754): Os telefones que serão chamados no disparo da discadora.

Atributos dos telefones para avisar disparo da Partição A, B, C e D (endereços 851 a 854 teclas de 1 a 4): Indica que a central discará para o telefone quando houver disparo da partição correspondente.

Atributos dos telefones para avisar disparo por discadora (endereços 851 a 854, tecla 5): Indica que a central avisará os disparos para esse telefone por discadora.

Atributos dos telefones para avisar disparo por discadora (endereços 851 a 854, tecla 8): Indica que a central avisará os disparos para esse telefone por discadora pelo módulo de celular (Somente Active 32 Duo).

#### <span id="page-35-1"></span>9.10.ENVIO DE SMS

A central de alarme pode enviar para até 4 telefones celulares mensagens de texto para informar arme, desarme, disparo e pânico. A mensagem terá o formato a seguir:

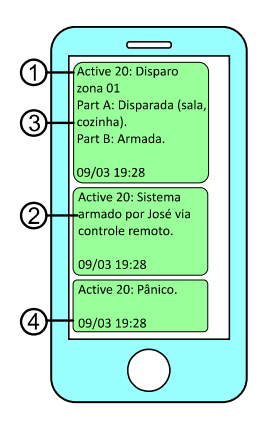

- 1. Cabeçalho da mensagem de texto.
- 2. Evento que gerou a mensagem.
- 3. Informação de quais partições estão armadas, disparadas com as respectivas zonas que disparam entre parenteses.
- 4. Data e hora da central de alarme no momento que enviou a mensagem.

Para a central de alarme enviar mensagens de texto, é necessário fazer as seguintes programações:

Habilita enviar SMS no disparo (endereço 700, tecla 5): Para enviar mensagens de texto para os telefones programados no disparo da zona, no pânico e na falta de energia elétrica e bateria fraca da central.

Habilita enviar SMS no arme e desarme (endereço 700, tecla 6): Para enviar mensagens de texto para os telefones programados no arme e desarme.

Cabeçalho do SMS (endereço 830): É o cabeçalho das mensagens de texto enviadas pela central.

Número do telefone para função discadora/SMS (endereços de 751 a 754): Os telefones que receberão as mensagens de texto.

Atributos dos telefones para avisar disparo da Partição A, B, C e D (endereços 851 a 854 teclas de 1 a 4): Indica que a central enviará mensagem de texto para o telefone quando houver arme/desarme ou disparo da partição correspondente.

Atributos dos telefones para avisar disparo por SMS (endereços 851 a 854, tecla 6): Indica que a central avisará os disparos para esse telefone por mensagens de texto.

Atributos dos telefones para avisar arme/desarme por SMS (endereços 851 a 854, tecla 7): Indica que a central avisará o arme/desarme para esse telefone por mensagem de texto.

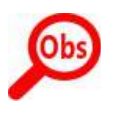

• Não use mensagens SMS como única forma de monitoramento. Estas mensagens estão sujeitas ao atraso devido ao tráfego da operadora de telefonia.

<span id="page-35-0"></span>9.11.ACESSO REMOTO POR VIA LINHA TELEFÔNICA (EXCETO ACTIVE 20 ETHERNET)

O item 2.17 mostra como acessar a central por linha telefônica.

Para a central poder ser acessada por linha telefônica, faça as seguintes programações:

Habilita acesso via telefone (endereço 701, tecla 2): Permite que ao ligar para a central seja digitada a senha para acessar ela remotamente (exceto Active 20 Ethernet).

Habilita status por chamada (endereço 701, tecla 3): Permite que ao ligar para o número do chip de celular do módulo GPRS da central seja digitada a senha para acessar ela remotamente (somente Active 32 Duo).

Número de rings (endereço 761): Número de vezes que o telefone tocará até a central atender a chamada. O Módulo de GPRS atende sempre no primeiro toque.

#### <span id="page-36-3"></span>9.12.ACESSO REMOTO VIA SMS

#### O item 2.18 mostra como acessar a central por SMS.

Para a central poder ser acessada por SMS, faça as seguintes programações:

Habilita acesso via SMS (endereço 701, tecla 1): Permite que a central aceite SMS com pedido para armar/desarmar ou acionar/desacionar a PGM (PGM exceto Active 8).

#### <span id="page-36-2"></span>9.13.PROGRAMAÇÃO DAS OPÇÕES DE GERAR EVENTOS (ENDEREÇO 803)

#### Permite inibir o reporte de alguns eventos.

Reporta desarme após disparo (tecla 1): Se habilitado, o alarme não enviará o evento de arme ao monitoramento. O evento de desarme será enviado apenas quando ocorrer algum disparo.

Reporta acionar/desacionar a PGM (tecla 2): Habilita reportar o evento de acionamento e desacionamento da PGM. O número da PGM será informado na partição do evento (exceto Active 8).

Restaura zonas após sirene (tecla 3): Quando habilitada reporta a restauração da zona somente depois que terminar o tempo de sirene.

Autoteste somente com a central armada (tecla 4): Faz com que o evento de teste periódico seja gerado somente com a central armada.

Reporta entrar, alterar e sair da programação (tecla 5): Gera evento quando o usuário entra no modo de programação, altera alguma programação e sai do modo de programação.

Reporta ronda OK (tecla 6): Reporta ronda OK toda vez que for acionado a zona de ronda.

Gera evento de problema de comunicação IP (tecla 7): Faz com que a central gere evento de problema de GPRS e Ethernet. Caso desabilitado, esses eventos são detectados pela falha de keep alive software no Active NET.

### <span id="page-36-1"></span>9.14.PROGRAMAÇÃO DAS OPÇÕES DE LINHA TELEFÔNICA (EXCETO ACTIVE 20

ETHERNET)

Discagem por pulso (endereço 802, tecla 1): Habilita a discagem por pulso pela linha telefônica.

Aguarda tom de linha antes de discar (endereço 802, tecla 2): Habilita para a central discar apenas depois de receber o tom de discagem da linha telefônica.

Habilita monitoramento de linha telefônica (endereço 802, tecla 3): Habilita para a central detectar a falha de linha telefônica.

Nível do DTMF do Contact ID (endereço 809): É a programação da amplitude do DTMF transmitido por Contact ID.

<span id="page-36-0"></span>9.15.PROGRAMAÇÃO DA FAIXA DE PORTA DE SAÍDA DO MÓDULO ETHERNET (ENDEREÇO 744).

É a porta de saída para conexões da central de alarme. Ele usa uma faixa de 10 portas a partir da porta programada, por exemplo, se a porta programada for 9090, o módulo usa as portas de 9090 a 9099. Alguns firewalls bloqueiam portas de saídas. Neste caso devem ser liberadas as 10 portas.

<span id="page-37-5"></span>9.16.PROGRAMAÇÃO POR MODEM (ACTIVE 8 E ACTIVE 20)

A central pode ser acessada via modem para programar e monitorar.

A seguir estão as programações da central relativas ao modem:

Código do painel e código do PC (endereços 763 e 764): São a senha para acessar a central pelo modem.

Engana secretária eletrônica (endereço 802, tecla 4): Permite evitar que a secretária eletrônica atenda uma chamada de modem. Quando habilitada, a central so atende se duas chamadas ocorrerem em um intervalo pequeno calculado pelo software Programador.

Telefone para call back (endereço 762): Telefone para a central discar de volta caso necessite.

Comunica apenas por call back (endereço 805, tecla 5): A central de alarme comunica com modem apenas por call back.

#### <span id="page-37-4"></span>9.17.PROGRAMAÇÃO DO TESTE PERIÓDICO DA CENTRAL DE ALARME

O teste periódico é um evento que a central de alarme gera em intervalos periódicos para verificar a integridade do canal de comunicação com a estação de monitoramento.

Para habilitar o autoteste deve programar:

Hora do primeiro autoteste (endereço 503): É a hora que a central fará o primeiro autoteste. Se programar 00:00, o autoteste estará desabilitado.

Intervalo do autoteste (endereço 427): É o intervalo que a central gera os eventos de autoteste. Para valores de 001 a 200, a unidade de tempo é horas e para valores de 201 a 255 a unidade de tempo é minutos. Se programar 000, o autoteste estará desabilitado.

#### <span id="page-37-3"></span>9.18.PROGRAMAÇÃO DO AUTOTESTE DO MEIO SECUNDÁRIO DE COMUNICAÇÃO (ENDEREÇO 434)

O autoteste do meio secundário permite que o alarme troque de meio de comunicação IP (GPRS-Ethernet ou Ethernet-GPRS dependendo da prioridade de comunicação) por 5 minutos para fazer o teste de comunicação do outro meio com intervalo programado no tempo do teste do meio secundário. A função serve para testar se houve sabotagem no SIM CARD, HUB, ponto de acesso ou outros problemas da rede. O tempo do autoteste do meio secundário deve ser programado em horas. Se programar 000, o autoteste do meio secundário estará desabilitado.

### <span id="page-37-2"></span>10. PROGRAMAÇÃO DO AUTOARME

O alarme pode armar automaticamente em um horário programado ou por falta de movimento no local.

<span id="page-37-1"></span>10.1.PROGRAMAÇÃO DO AUTOARME NO HORÁRIO PROGRAMADO (ENDEREÇOS 521 A 524)

Quando o autoarme estiver habilitado, o teclado emite bips longos nos 5 minutos que antecedem o autoarme. Esse bip fica mais rápido quando a central está a 1 minuto de armar. Para desabilitar esta função programar a hora como 00:00.

#### <span id="page-37-0"></span>10.2.PROGRAMAÇÃO DO AUTOARME POR FALTA DE MOVIMENTO

Com essa função habilitada a central armará automaticamente por falta de movimento no recinto.

Para habilitar essa função, programar:

Tempo do autoarme por não movimento (endereços 404, 406, 414 e 416): É o tempo sem disparo dos sensores para armar a central automaticamente. Para desabilitar essa função programe o tempo com 000.

Horário de início de fim do arme por não movimento (endereços 508 e 509): É a faixa de hora do dia que a central pode ser armada por não movimento.

### <span id="page-38-3"></span>11. TAREFAS AGENDADAS (SOMENTE ACTIVE 32 DUO)

Nesta central de alarme podem ser agendadas até 16 tarefas para armar, desarmar, acionar PGM e desacionar a PGM. Estas tarefas são executadas no horário agendado da tarefa com repetição em todos os dias da semana marcados. Podem ser adicionadas tarefas para feriados. Estas tarefas são executadas em todos os dias que coincidirem com os feriados cadastrados na central.

#### <span id="page-38-2"></span>11.1.PROGRAMAÇÃO DAS TAREFAS AGENDADAS (ENDEREÇOS DE 561 A 576)

Para programar uma tarefa agendada, primeiro deve escolher o tipo da tarefa. As tarefas possíveis estão descritas a seguir:

00- Desabilitado: a tarefa está desabilitada.

01 a 04- Armar partição A, B, C e D: arma a partição A, B, C ou D. Não emite bips que antecedem o autoarme.

17 a 20- Desarmar partição A, B, C e D: desarma a partição A, B, C ou D.

- 33- Armar total: arma total.
- 34- Desarmar total: desarma total.
- 35- Armar eletrificador: arma o eletrificador.

36- Desarmar eletrificador: desarma o eletrificador.

37 a 40- Acionar PGM 1 a 4: aciona a PGM de 1 a 4, caso ela esteja programada como com retenção pelo usuário ou sem retenção pelo usuário. Se a PGM estiver programada sem retenção, ela segue o tempo de PGM.

53 a 56- Desacionar PGM 1 a 4: desaciona a PGM de 1 a 4, caso ela esteja programada como com retenção pelo usuário ou sem retenção pelo usuário.

Após programar a tarefa, deve programar o horário que ela será executada.

Depois do horário, deve programar a frequência da tarefa, ou seja, os dias da semana que ela repete.

Tecla 1: a tarefa repete todo domingo.

Tecla 2: a tarefa repete toda segunda-feira.

Tecla 3: a tarefa repete toda terça-feira.

- Tecla 4: a tarefa repete toda quarta-feira.
- Tecla 5: a tarefa repete toda quinta-feira.

Tecla 6: a tarefa repete toda sexta-feira.

Tecla 7: a tarefa repete todo sábado.

Tecla 8: a tarefa repete todo feriado cadastrado na central.

<span id="page-38-1"></span>11.2.PROGRAMAÇÃO DOS FERIADOS (ENDEREÇOS DE 541 A 556)

Podem ser cadastrados até 16 feriados para as tarefas agendadas.

### <span id="page-38-0"></span>12. PROGRAMAÇÃO DA SAÍDA PGM (EXCETO ACTIVE 8)

Esta central possui uma saída programável que pode ser expandida para 4 se programar o módulo de PGM (endereço 801, tecla 3).

#### <span id="page-39-2"></span>12.1.PROGRAMAÇÃO DAS FUNÇÕES DAS PGMS (ENDEREÇOS DE 821 A 824)

#### A saída pode ser programada como:

00- Desabilitada: Nunca é acionada.

01- Aciona junto com a sirene: é acionada junto com a saída sirene da placa.

02 a 04- Sirene para a partição B, C ou D: é acionada quando houver disparo da partição. Quando programada com esse valor a saída sirene da placa não aciona no disparo dessas partições.

05- Junto com o arme total: é acionada quando o sistema estiver totalmente armado.

06 a 09- Junto com o arme da partição A, B, C ou D: é acionada quando a partição estiver armada.

10- Quando houver problema no sistema: é acionada quando houver algum problema no sistema.

11- Aciona e desaciona no horário programado: Aciona no horário programado no respectivo endereço da PGM (endereço 511 a 514) e desaciona no horário programado (endereço 515 a 518).

12- Com retenção acionada pelo usuário: acionada com retenção pela senha do usuário.

13- Sem retenção acionada pelo usuário: acionada sem retenção pelo tempo programado pela senha do usuário.

14- Ronda OK: aciona sem retenção pelo tempo programado quando a ronda estiver OK.

15- Aciona na falha da ronda: aciona sem retenção pelo tempo programado quando houver falha na ronda.

16- Aciona no disparo de qualquer zona: aciona sem retenção pelo tempo programado no disparo de qualquer zona.

17- Aciona no disparo da zona 1: aciona sem retenção pelo tempo programado no disparo da zona 1.

18- Aciona para armar e desarmar o eletrificador: aciona sem retenção para armar/desarmar o eletrificador monitorado pelo sistema. A partir da versão 5.0 não é necessário associar zonas com o eletrificador. A central associa o borne Z4 automaticamente ao eletrificador.

19- Aciona no disparo da zona 2: aciona sem retenção pelo tempo programado no disparo da zona 2.

20- Aciona no disparo da zona 3: aciona sem retenção pelo tempo programado no disparo da zona 3.

21- Aciona no disparo da zona 4: aciona sem retenção pelo tempo programado no disparo da zona 4.

22- Aciona no disparo do pânico: aciona sem retenção pelo tempo programado no disparo do pânico.

23- Aciona no disparo de zona 24 horas: aciona sem retenção pelo tempo programado no disparo de zona 24 horas.

<span id="page-39-1"></span>12.2.PROGRAMAÇÃO DO TEMPO DE ACIONAMENTO DAS PGMS (ENDEREÇOS DE 421 A 424)

É o tempo que a PGM fica acionada. Para valores de 001 a 200, a unidade de tempo é horas e para valores de 201 a 255 a unidade de tempo é minutos subtraindo o valor de 200.

<span id="page-39-0"></span>12.3.PROGRAMAÇÃO DO HORÁRIO DE ACIONAMENTO E DESACIONAMENTO DAS PGMS (ENDEREÇOS DE 511 A 518)

É o horário que a PGM permanece acionada para a programação da PGM de acionar no horário programado.

<span id="page-40-2"></span>12.4.PROGRAMAÇÃO DOS NOMES DAS SAÍDAS PGMS (ENDEREÇOS DE 861 A 864) É o nome da PGM para exibição no teclado e aplicativo.

<span id="page-40-1"></span>12.5.ESQUEMA DE LIGAÇÃO DAS SAÍDAS PGM NA CENTRAL DE ALARME

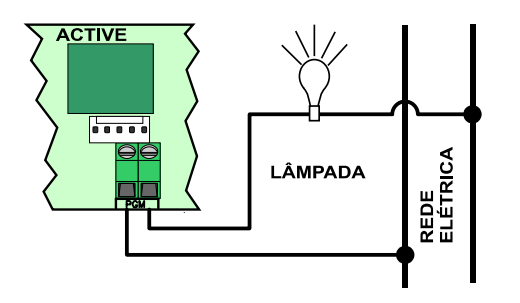

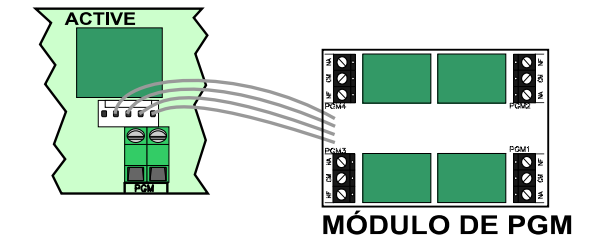

### <span id="page-40-0"></span>13. FUNÇÃO RONDA

Este modelo de alarme possui a função de monitoramento de ronda de vigilantes. Como funciona a ronda:

- 1. O vigilante deve iniciar a ronda através do teclado.
- 2. O vigilante deve passar por todas as zonas que estão programadas como ronda antes de terminar o tempo de duração de ronda.
- 3. Ao final o vigilante deve terminar a ronda através do teclado.

#### Para habilitar a ronda, programar:

Tempo da duração da ronda (endereço 433): É o tempo que o vigilante tem para passar por todos os sensores e terminar a ronda.

Horário de início da ronda, fim da ronda e intervalo entre rondas: Quando a ronda estiver programada, pode adicionar o recurso para que o teclado avise ao vigilante que ele deve iniciar a ronda. Toda vez que esse recurso estiver programado, o teclado emite bip durante os 5 minutos que antecedem a ronda.

# <span id="page-41-2"></span>14. ACESSO A CENTRAL DE ALARME VIA APLICATIVO MÓVEL (EXCETO ACTIVE 8 ULTRA)

<span id="page-41-1"></span>14.1.TABELA DE COMPATIBILIDADE DOS APLICATIVOS JFL COM AS CENTRAIS DE ALARME LINHA ACTIVE

A tabela abaixo mostra a versão da central de alarme e do módulo expansor para que seja possível o acesso via aplicativo. O aplicativo deve ser a última versão disponível nas lojas móveis.

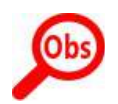

• Sempre que possível, é recomendado usar o aplicativo Active mobile V3. Ele é o aplicativo que sempre receberá melhoria contínua e novas funcionalidades.

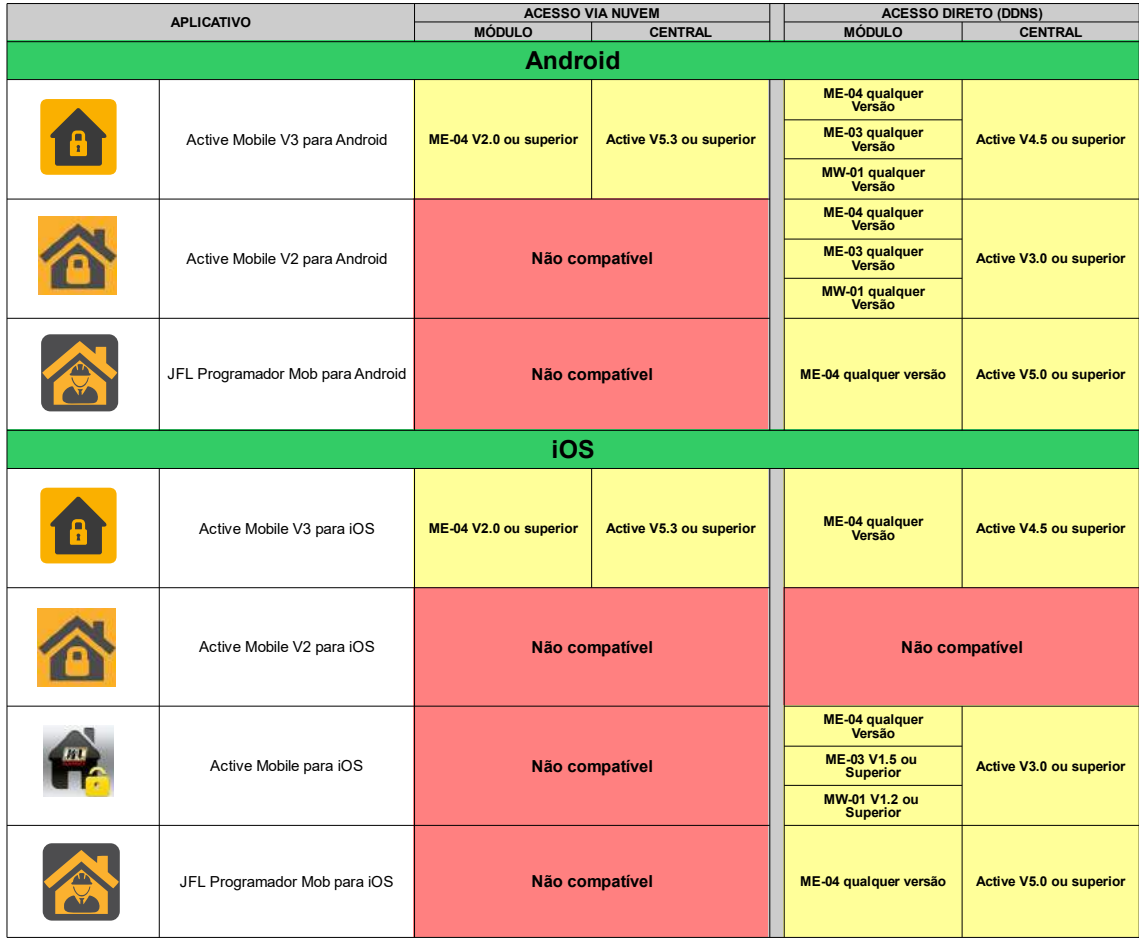

#### <span id="page-41-0"></span>14.2.TUTORIAL PARA ACESSO À CENTRAL DE ALARME VIA NUVEM

Na central de alarme:

- 1. Instalar o módulo Ethernet ME-04 versão 2.0 ou superior na central de alarme com versão 5.3 ou superior.
- 2. Entrar no modo de programação da central de alarme e programar:
	- Endereço 701, tecla 4: acesso via aplicativo.
	- Endereço 701, tecla 5: acesso via nuvem.
	- Endereço 701, tecla 6: habilita o envio de notificações.
- Para o teclado touchscreen TS-400 acessar programação>App/Prog. e habilitar o acesso por nuvem, aplicativo e notificação.
- 3. Acerte a data e hora da central de alarme.
- 4. Aguarde o LED azul do módulo acender.

No aplicativo:

- 1. Baixar o aplicativo da loja e abrir ele.
- 2. Clicar em criar conta.

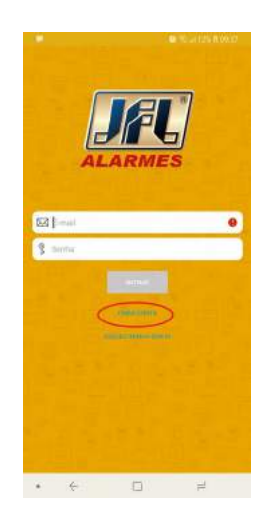

3. Preencher os campos e depois clicar em concluir.

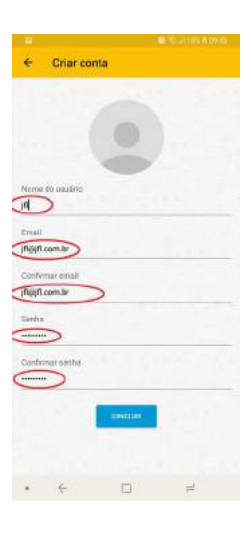

4. O aplicativo enviará um e-mail com pedido de verificação.

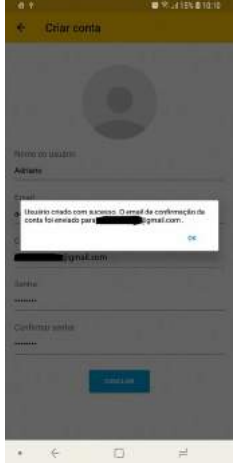

5. Acesse o e-mail e clique no texto verificar e-mail. Não peça para reenviar o e-mail logo que concluir o cadastro. O e-mail pode demorar até 5 minutos para chegar.

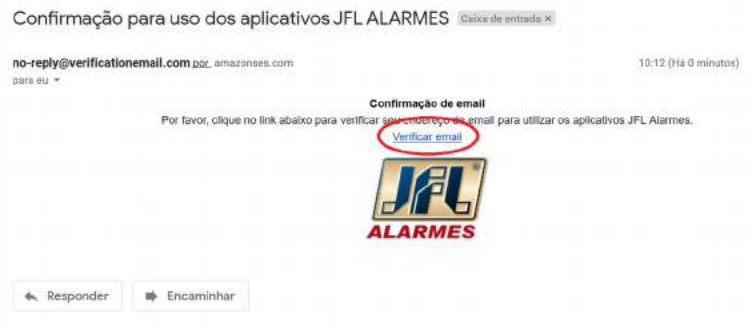

6. Faça o login no aplicativo.

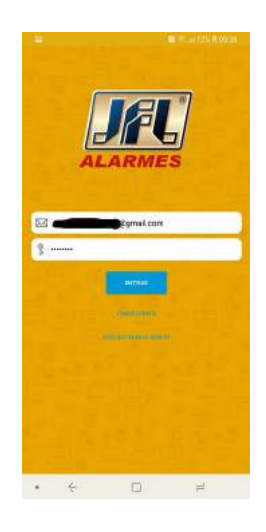

- 7. Clique em (+), escolha o modelo de central de alarme, depois selecione nuvem e depois avançar.
	- Selecione o modelo Active 20 para Active 20 Ultra, Active 20 GPRS e Active 20 Ethernet.

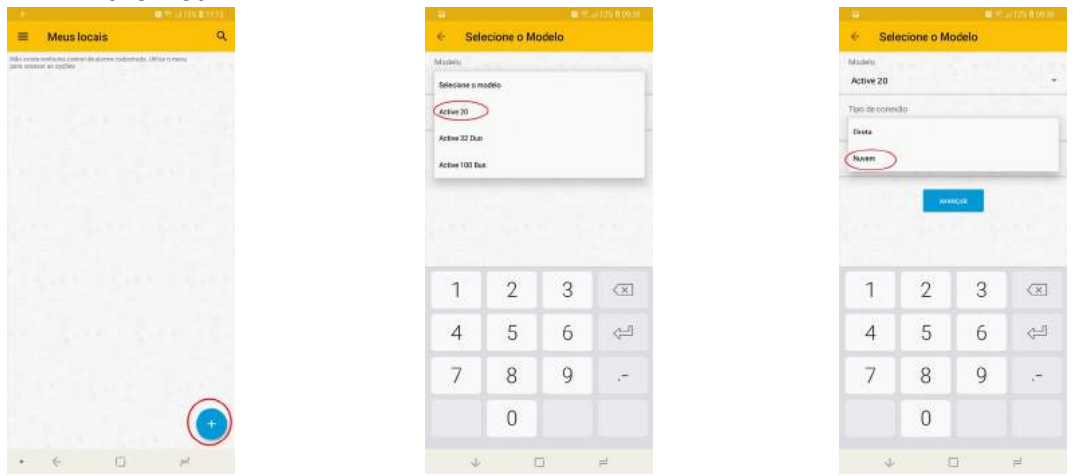

8. Coloque o número de série da central de alarme com 10 dígitos e clique em avançar. O número de série está escrito na placa da central de alarme ou pode ser consultado através do endereço 898 após estar no modo de programação.

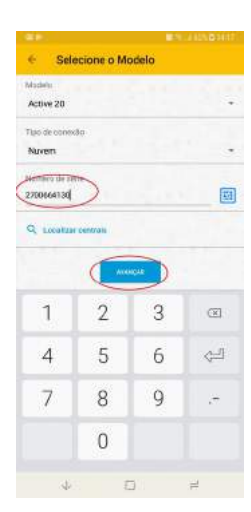

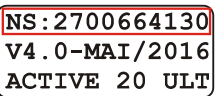

9. Escolha um nome para o local e clique em concluir. Se quiser adicione a senha de usuário e marque salvar senha. É também possível cadastrar o endereço do DVR para ter acesso às câmeras junto com o acesso da central de alarme.

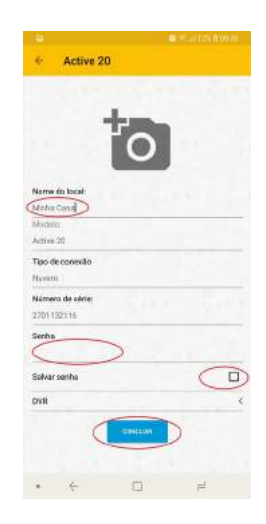

10.Clique em conectar e em seguida arme, desarme a central de alarme e acione as saídas de PGM.

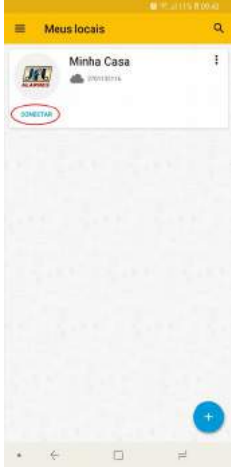

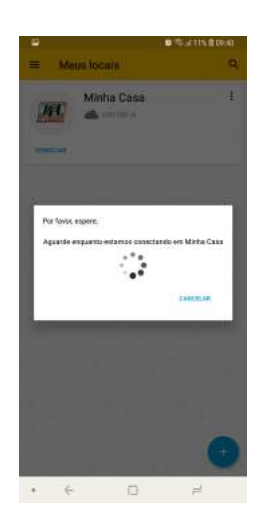

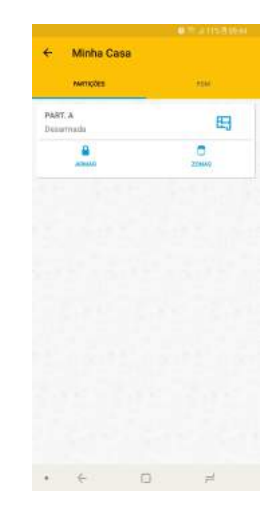

### <span id="page-45-3"></span>14.3.PROGRAMAÇÃO DO ACESSO VIA APLICATIVO NA CENTRAL DE ALARME POR **DDNS**

#### Para que a central possa comunicar com o aplicativo, deve programar:

Habilita acesso via aplicativo de celular (endereço 701, tecla 4): Habilita o modo servidor da central de alarme para que ela possa ser acessada via aplicativo.

Porta do Active Mobile (endereço 745): Esta porta deve estar liberada no roteador e firewall.

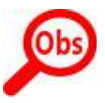

- Se não houver IP fixo ou DDNS no local, pode programar o cliente DDNS da central (item 14.2).
- Se desejar habilitar as notificações consulte o item 14.4.
- As programações da rede local (endereços 740 a 743) e o atributo de acesso remoto ao usuário (endereço 301 a 331, tecla 8) também devem estar habilitados.

O LED SERVER do módulo ME-04 indica o estado do servidor:

LED apagado, servidor desabilitado.

LED piscando, servidor habilitado.

LED aceso, existe um aplicativo conectado.

#### <span id="page-45-2"></span>14.4.PROGRAMAÇÃO DO ACESSO VIA APLICATIVO

Habilita acesso via aplicativo de celular (endereço 701, tecla 4): Habilita o modo servidor da central de alarme para que ela possa ser acessada via aplicativo.

• Se desejar habilitar as notificações consulte o item 13.4.

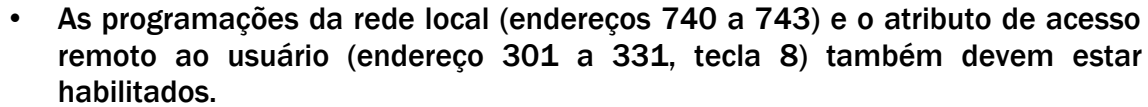

#### <span id="page-45-1"></span>14.5.CLIENTE DDNS

Para programá-lo, é necessário possuir um domínio DDNS JFL que não esteja sendo usado. Caso não possua, consulte o item 13.3 para cadastrar um.

Para ativar o cliente DDNS, deve fazer as seguintes programações na central:

Endereço DDNS JFL (endereço 771): É o nome do domínio que será usado para acessar a central via aplicativo. Exemplo: centralactive.jflddns.com.br

Senha do DDNS JFL (endereço 772): Senha do subdomínio vista em detalhes dentro da conta. Exemplo: c4x6a8l15w

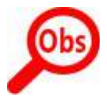

• Cada central de alarme deve possuir um domínio DDNS JFL. Nunca deve-se usar o mesmo subdomínio para duas centrais de alarmes ao mesmo tempo.

#### <span id="page-45-0"></span>14.6.CRIANDO UM DOMÍNIO DDNS JFL

Para cada central de alarme adquirida da JFL, pode ser criado um subdomínio JFL DDNS. No site www.jflddns.com.br, entrar na área restrita. Caso não possua cadastro no site, clicar em criar conta e preencher os campos para criar o cadastro.

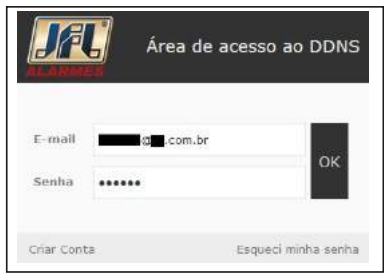

Após estar na área restrita, siga os passos a seguir para criar o cadastro do DDNS JFL.

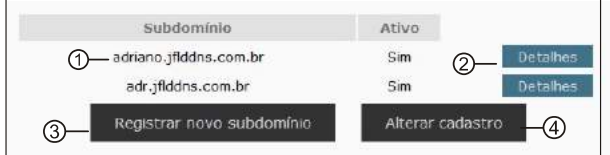

- 1. Indica os subdomínios que já foram criados para a conta.
- 2. Clique para obter detalhes de cada subdomínio.
- 3. Clique para incluir um novo subdomínio.
- 4. Clique para alterar os dados cadastrais da conta.

Após clicar em registrar novo subdomínio:

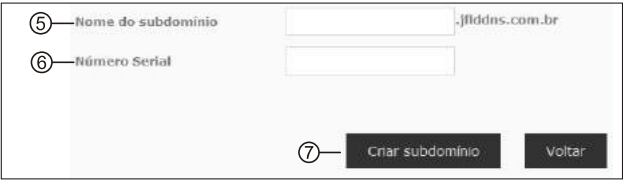

- 5. Campo para digitar o subdomínio que deseja registrar. Deverá ser programado no endereço 771.  $NS \cdot 2700664130$
- 6. Campo para digitar o número serial que acompanha o produto. Exemplo:
- 7. Clique para confirmar o novo subdomínio.

V4.0-MAI/2016<br>ACTIVE 20 ULT

Após clicar em detalhes:

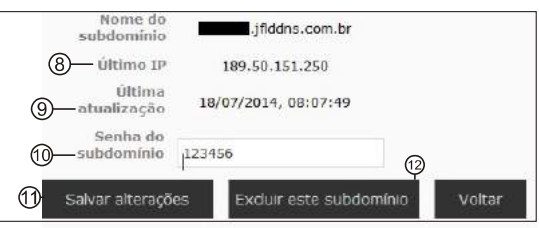

- 8. Permite que seja visto o último endereço IP que a central registrou no servidor.
- 9. Permite que seja visto a data e hora no horário de brasília da última atualização da central no servidor.
- 10.Senha do subdomínio. Deverá ser programado no endereço 772.
- 11.Clique para salvar a alteração da senha.
- 12.Clique para excluir o subdomínio.

#### <span id="page-47-0"></span>14.7.ENVIO DE NOTIFICAÇÕES PARA O APLICATIVO

#### Além do acesso ao aplicativo o usuário pode receber notificações.

Para o alarme enviar notificações, deve programar:

Habilita envio de notificações (endereço 701, tecla 6): Habilita o envio das notificações de para o aplicativo.

Número de identificação do aplicativo (endereços 781 a 782 para Active 8 e 20 ou 781 a 788 para Active 32 Duo): Não é necessário programar o número de identificação do aplicativo para notificação. A central já programa automaticamente quando o aplicativo realiza a primeira conexão. Esse número deve ser apagado da central caso não deseje que o celular receba mais notificações.

Após conectar, o aplicativo indicará que as notificações estão habilitadas por meio de uma mensagem. Ao conectar pela primeira vez, a central envia uma notificação de boas vindas.

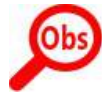

- O número máximo possível de notificações diárias são de 500 mensagens.
- Não use notificações como única forma de monitoramento. Elas dependem da internet do seu telefone celular que pode estar desabilitada ou indisponível no momento da entrega da notificação. As notificações estão sujeitas a atraso, elas podem ser recebidas em ordem cronológica trocada ou até mesmo podem não serem recebidas caso o servidor não consiga comunicar com seu aparelho. Isto é uma limitação do sistema operacional e depende de servidores de terceiros.

#### <span id="page-47-1"></span>14.8.USANDO O APLICATIVO

Abaixo segue as descrições de como manusear o aplicativo.

Cadastrar um novo cliente:

- 1. Tocar em + para criar um cliente.
- 2. Cadastrar o produto com os dados do nome e modelo ou pesquisar a central na rede para preencher automático.
- 3. Cadastrar o domínio, porta e senha.
- 4. Clicar em concluir para terminar o cadastro.

Acessar um cliente:

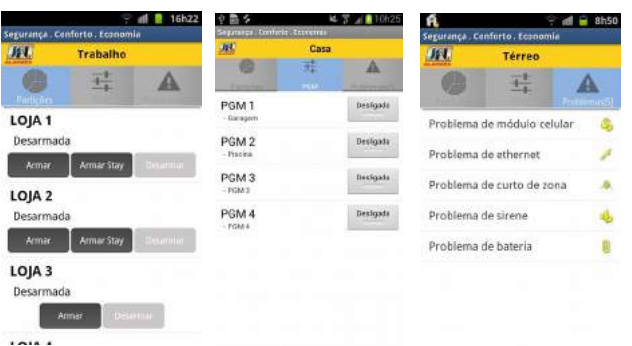

- 1. Clicar em conectar e digitar a senha.
- 2. Selecionar a guia desejada para PGM, Partições ou problemas.
- 3. Para armar/desarmar a central, toque nos botões de armar e desarmar.
- 4. Para acionar/desacionar a saída PGM, toque nos botões de PGM.
- 5. Para ver os estados das zonas, clicar em zonas. Também é possível visualizar as zonas em formato de planta baixa.

<span id="page-48-2"></span>6. Para inibir uma zona, clicar em marcar a zona e em seguida aplicar.

### 15. OUTRAS PROGRAMAÇÕES DO SISTEMA

Programação de tempo de falta de AC (endereço 426): É o tempo que demora para a central reportar a falta de energia elétrica.

Programação do tempo de falta de linha telefônica (endereço 428): É o tempo que demora para a central reportar a falta de linha telefônica.

Programação do dígito de coação (endereço 800): É o dígito que deve ser inserido antes senha para que seja enviado o evento de coação. Se o dígito de coação estiver programado e todas as teclas do controle remoto tiverem a mesma função, o desarme pela tecla 3 do controle remoto será coação.

### <span id="page-48-1"></span>16. INTEGRAÇÃO COM ELETRIFICADOR (EXCETO ACTIVE 8)

Este modelo de central de alarme pode ser integrado com um eletrificador para reportar arme, desarme, disparo e armar/desarmar o eletrificador. Os eventos do eletrificador são:

- A central de alarme envia o evento de arme da partição 99 quando o eletrificador armar.
- A central de alarme envia o evento de desarme da partição 99 quando o eletrificador desarmar.
- A central de alarme envia o evento de disparo/restauração da zona 0 e partição 99 quando o eletrificador disparar. Se o eletrificador permanecer disparado (por corte ou rompimento da fiação), a central mantém o eletrificador como disparado e não envia o evento de restauração. Se for apenas um centelhamento do eletrificador, a central gera o disparo e restaura logo em seguida. Por esta funcionalidade, é recomendado que instale a sirene do eletrificador nos bornes de sirene do eletrificador para que um disparo por centelha não gere um disparo rápido.

#### <span id="page-48-0"></span>16.1.PROGRAMAÇÃO DA CENTRAL PARA OPERAR O ELETRIFICADOR

Para a integração do eletrificador com a central, deve programar:

- 1. A saída PGM como Aciona para armar e desarmar o eletrificador (item [12.1\)](#page-39-2).
- 2. Cada usuário que puder operar o eletrificador deve possuir o atributo de operar eletrificador (item [5.2\)](#page-23-0).

A partir da versão 5.0 não é mais necessário programar as zonas como eletrificador. Programar apenas a PGM já configura a função eletrificador.

O borne de zona que o eletrificador será ligado varia de acordo com cada modelo de central:

- Active 32 Duo: Ligar as duas saídas do eletrificador no borne Z4.
- Active 20 Ultra e Active 20 GPRS: Ligar as duas saídas do eletrificador no borne Z8.
- Active 100 Bus: Ligar as duas saídas do eletrificador no borne Z6.

<span id="page-49-2"></span>16.2.ESQUEMA DE LIGAÇÃO DO ELETRIFICADOR COM A CENTRAL DE ALARME

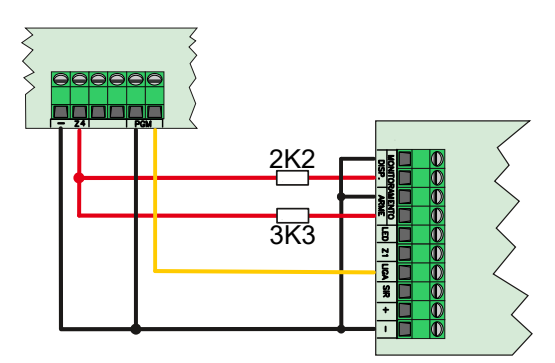

*Figura 16.1:* 

- 1. O terminal (-) do eletrificador deve ser ligado ao terminal (-) da central de alarme.
- 2. A saída PGM deve ser ligada na entrada LIGA do eletrificador em relação ao terminal negativo (-).
- 3. O resistor de fim de linha deve ser usado (3K3 para monitorar o arme e 2K2 para monitorar o disparo).

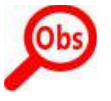

• Nunca ligar saída com nível de tensão nas zonas da central. Usar somente eletrificadores que possuem contato seco.

### <span id="page-49-1"></span>17. RESET DA CENTRAL DE ALARME

Existem duas maneiras de realizar o reset na central de alarme.

• Reset parcial: é aquele que apaga somente a senha mestre e a senha de instalador.

• Reset total: é aquele que apaga todas as programações e dispositivos sem fio do sistema e salva as programações de fábrica. Veja as programações de fábrica no quadro resumo da programação.

Para realizar o reset na central de alarme siga os passos abaixo:

- 1. Desligue a alimentação da bateria e da rede elétrica.
- 2. Conecte o jumper RESET na placa e ligue a alimentação novamente.
- 3. Após alguns segundos o LED DISC começa a piscar.
- 4. O LED DISC fica piscando.
- 5. Se o jumper for retirado antes do LED parar de piscar o reset é parcial. Se o jumper for retirado após o LED parar de piscar (aproximadamente 10 segundos), o reset é total.

Bloqueio do reset da central de alarme (endereço 400): Programar o valor 159 para bloquear ou outro valor para não bloquear.

### 18. INSTALAÇÃO

- <span id="page-49-0"></span>• Escolha um local discreto, longe do alcance de crianças e pessoas estranhas, se possível próximo de uma tomada de rede elétrica e linha telefônica. Fixe a caixa na parede com parafuso e bucha para que suporte o peso da central de alarme mais a bateria selada.
- O teclado deve ser instalado próximo ao local de saída e a uma altura conveniente para que todos os usuários tenham acesso com facilidade.
- Todas as emendas da fiação devem ser soldadas para que não apresente oxidação com o passar do tempo.
- Nunca instale a central de alarme dentro de armários, guarda-roupas ou outros móveis de madeira.

# 19. PRECAUÇÕES

- <span id="page-50-1"></span>• Não tente ajustar ou modificar o aparelho.
- O proprietário do aparelho deve testar os sensores pelo menos uma vez por semana para ter certeza que estão em condições boas para que funcionem bem quando forem violados.
- A manutenção só poderá ser feita por pessoas indicadas pela JFL.
- Mantenha sempre a central atualizada.

POR SE TRATAR DE EQUIPAMENTO DE SEGURANÇA E DE AJUSTES SENSÍVEIS, DEVE SER INSTALADO POR PESSOAS TÉCNICAS ESPECIALIZADAS E EXPERIENTES.

## <span id="page-50-0"></span>20. ATUALIZAÇÕES DE SOFTWARE E SEGURANÇA DE INFORMAÇÕES NA INTERNET

Mantenha sempre a central de alarme, o aplicativo e os módulos de comunicação com os seus respectivos softwares atualizados. Para isso, contrate uma empresa ou um profissional de segurança autorizado para que possa dar manutenção preventiva no sistema e analisar eventuais melhorias no sistema a fim de aumentar a proteção do usuário.

A JFL sempre realiza melhoria contínua do software dos equipamentos. Isto ajuda a manter os equipamentos protegidos contra softwares maliciosos, ataques de hackers, roubo de informações confidenciais e eventuais falhas exploradas por pessoas mal intencionadas.

A JFL utiliza nuvem com tecnologia de segurança e criptografia de ponta (TLS 1.2 com certificado digital assinado por uma autoridade de certificação) mesmos usados por bancos, para garantir que não haja interceptação de informações pela rede de computadores.

# <span id="page-51-2"></span>21. PRINCIPAIS COMPONENTES

#### <span id="page-51-1"></span>21.1.PRINCIPAIS COMPONENTES DA CENTRAL DE ALARME

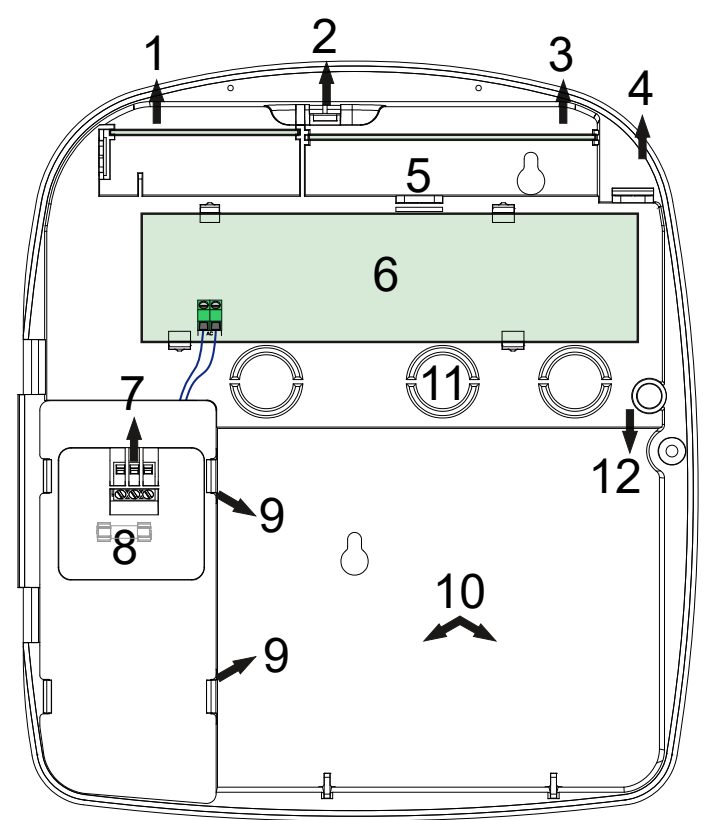

- 1. Alojamento para módulo Ethernet.
- 2. Alojamento da antena GPRS.
- 3. Alojamento para módulo GPRS.
- 4. Alojamento da antena 868Mhz para os dispositivos sem fio.
- 5. Passagem para o conector do módulo PGM. O módulo de PGM deve ser instalado do lado traseiro da central.
- 6. Placa principal da central de alarme.
- 7. Conector para ligação da rede elétrica 127/220 V 50/60 Hz.
- 8. Fusível de 0,5A para proteção da rede elétrica.
- 9. Garras para acesso ao terminal porta-fusível.
- 10.Alojamento para bateria de 12 V/7Ah.
- 11.Alojamento para acomodação da fiação do alarme.
- 12.Alojamento para sensor com fio de embutir para ser usado como chave tamper da central de alarme.

#### 21.2.LIGAÇÃO DA ENERGIA ELÉTRICA NA CENTRAL DE ALARME

<span id="page-51-0"></span>• Na fiação de alimentação 127 V/220 V do equipamento deve possuir um interruptor e um disjuntor de proteção que permitam o desligamento da alimentação sem a necessidade de abrir o equipamento. Para conectar o equipamento à rede elétrica, deve-se utilizar um cordão de alimentação com plugue acessível ao usuário.

Para alimentar a central em 127V, ligar o cabo nos bornes 0 e 127Vac

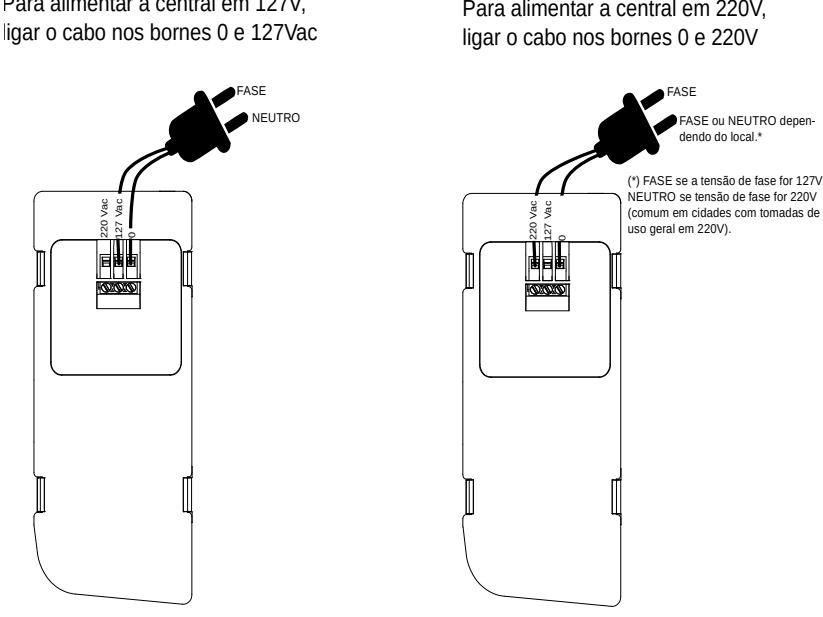

<span id="page-52-1"></span>21.3.PRINCIPAIS COMPONENTES DA PLACA DA ACTIVE 8

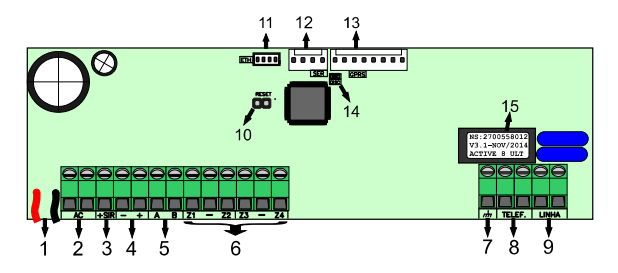

- 1. Conectores para bateria 12Vdc/7A;
- 2. Entrada de alimentação AC: Transformador de 17 volts por 1,5 ampere;
- 3. Saída de sirene. Protegida contra curto-circuito e corte da fiação;
- 4. Saída auxiliar protegida contra curto-circuito, para alimentação de sensores teclados e todos os acessórios do sistema de alarme;
- 5. Comunicação de dados entre o teclado e a central de alarme;
- 6. Entrada de zonas;
- 7. Ponto para o aterramento do sistema;
- 8. Saídas para extensões de telefone;
- 9. Entrada da Linha Telefônica;
- 10.Jumper RESET;
- 11.Conector para o módulo expansor de comunicação via Ethernet / rede sem fio;
- 12.Conector para o cabo programador JFL;
- 13.Conector para módulo expansor de comunicação via GPRS;
- 14.LED DISC indica que a linha telefônica está sendo usada;
- 15.Etiqueta com número de série, modelo e data de fabricação.

<span id="page-52-0"></span>21.4.PRINCIPAIS COMPONENTES DA PLACA DA ACTIVE 20

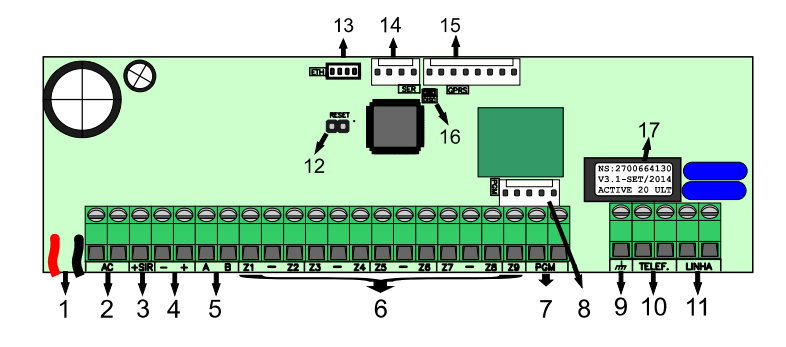

- 1. Conectores para bateria 12Vdc/7A;
- 2. Entrada de alimentação AC: Transformador de 17 volts por 1,5 ampere;
- 3. Saída de sirene. Protegida contra curto-circuito e corte da fiação;
- 4. Saída auxiliar protegida contra curto-circuito, para alimentação de sensores teclados e todos os acessórios do sistema de alarme;
- 5. Comunicação de dados entre o teclado e a central de alarme;
- 6. Entrada de zonas;
- 7. Saída PGM com relê;
- 8. Conector para módulo expansor de PGM;
- 9. Ponto para o aterramento do sistema;
- 10.Saídas para extensões de telefone;
- 11.Entrada da Linha Telefônica;
- 12.Jumper RESET;
- 13.Conector para o módulo expansor de comunicação via Ethernet / rede sem fio;
- 14.Conector para o cabo programador JFL;
- 15.Conector para módulo expansor de comunicação via GPRS;
- 16.LED DISC indica que a linha telefônica está sendo usada;
- <span id="page-53-0"></span>17.Etiqueta com número de série, modelo e data de fabricação.

#### 21.5.PRINCIPAIS COMPONENTES DA PLACA DA ACTIVE 20 ETHERNET

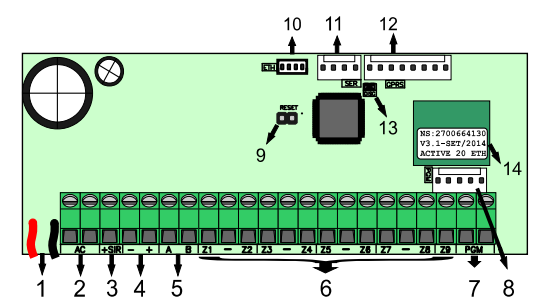

- 1. Conectores para bateria 12Vdc/7A;
- 2. Entrada de alimentação AC: Transformador de 17 volts por 1,5 ampere;
- 3. Saída de sirene. Protegida contra curto-circuito e corte da fiação;
- 4. Saída auxiliar protegida contra curto-circuito, para alimentação de sensores teclados e todos os acessórios do sistema de alarme;
- 5. Comunicação de dados entre o teclado e a central de alarme;
- 6. Entrada de zonas;
- 7. Saída PGM com relê;
- 8. Conector para módulo expansor de PGM;
- 9. Jumper RESET;
- 10.Conector para o módulo expansor de comunicação via Ethernet / rede sem fio;
- 11.Conector para o cabo programador JFL;
- 12.Conector para módulo expansor de comunicação via GPRS;
- 13.LED DISC para indicação do reset.

#### <span id="page-54-1"></span>14.Etiqueta com número de série, modelo e data de fabricação.

#### 21.6.PRINCIPAIS COMPONENTES DA PLACA DA ACTIVE-32 DUO

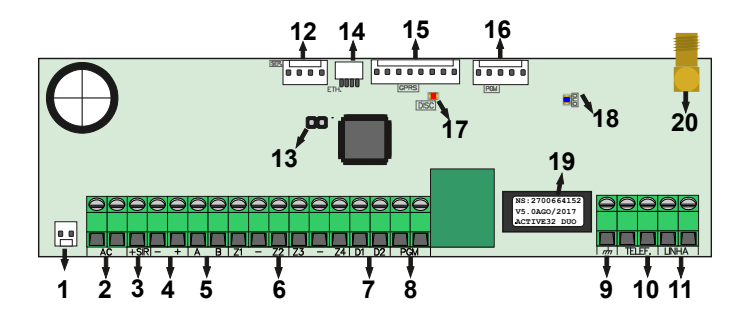

- 1. Conectores para bateria 12Vdc/7A;
- 2. Entrada de alimentação AC: Transformador de 17 Volts por 2 Ampères;
- 3. Saída de sirene. Protegida contra curto-circuito e corte da fiação;
- 4. Saída auxiliar protegida contra curto-circuito, para alimentação de sensores teclados e todos os acessórios do sistema de alarme;
- 5. Comunicação de dados entre o teclado e a central de alarme;
- 6. Entrada de zonas;
- 7. Saída para comunicação com o expansor de sinal;
- 8. Saída PGM com relê;
- 9. Ponto para o aterramento do sistema;
- 10.Saídas para extensões de telefone;
- 11.Entrada da Linha Telefônica;
- 12.Conector para o cabo programador JFL;
- 13.Jumper RESET;
- 14.Conector para o módulo expansor de comunicação via Ethernet / rede sem fio;
- 15.Conector para módulo expansor de comunicação via GPRS;
- 16.Conector para módulo expansor de PGM;
- 17.LED DISC indica que a linha telefônica está sendo usada;
- 18.LED Duo indica transmissão e recepção de dados dos dispositivos sem fio;
- 19.Etiqueta com número de série, modelo e data de fabricação.
- <span id="page-54-0"></span>20.Conector da antena de 868Mhz para os dispositivos sem fio.

### 22. CARACTERÍSTICAS TÉCNICAS

- Alcance do controle remoto: 100 metros sem obstáculos.
- Alcance dos sensores sem fio: 100 metros sem obstáculos.
- Alcance dos teclados sem fio: 100 metros sem obstáculos.
- Bateria recomendada: 12V-7A.h.
- Capacidade do buffer de eventos: 511 eventos (Active 8 e 20) 1024 eventos (Active 32 Duo).
- Capacidade do buffer de SMS e notificações: 5 últimos eventos.
- Carga máxima na saída auxiliar (Active 8): Não ultrapassar 400 mA c.c.. Esta saída desliga automaticamente em 500mA c.c..
- Carga máxima na saída auxiliar (Active 20 e Active 32 Duo): Não ultrapassar 800mA c.c.. Esta saída desliga automaticamente em 1A c.c..
- Carga máxima na saída de sirene: Não ultrapassar 1,4A c.c.. Esta saída desliga automaticamente em 1,6A c.c..
- Carga máxima na saída PGM: 3A em 12 V c.c. ou 2A em 127/220 V c.a..
- Comprimento máximo da fiação do teclado com fio: 100 m.
- Consumo médio da central na rede elétrica: 25mA (máx 150mA) ou 2,7W (máx 20W).
- Consumo médio da central: 120mA c.c. em 12 V.

- Consumo médio de banda de internet ou GPRS da central: 4kbps para upload e para download.
- Consumo médio de cada teclado LCD: 70 mA c.c. em 12 V.
- Consumo médio de cada teclado touchscreen: 125mA em 12 V.
- Consumo médio do módulo de Ethernet: 150mA c.c. em 12 V.
- Consumo médio do módulo de rede sem fio: 150mA c.c. em 12 V.
- Consumo médio do módulo de GPRS: 50mA c.c. em 12 V.
- Frequência de operação dos dispositivos sem fio (Hopping code ou Rolling code): 433,92MHz.
- Frequência de operação dos dispositivos sem fio (Tecnologia Duo): 863,55MHz a 868,95MHz.
- Número de acesso simultâneo via aplicativo: 2 aplicativos simultâneos.
- Número máximo de dispositivos sem fio: 1 controle remoto por usuário e 32 sensores sem fio (pode haver mais de um por zona).
- Número máximo de teclados com fio: 4 teclados.
- Pacote mínimo do chip de dados: 2MB.
- Padrão da rede sem fio suportada: IEEE802.11b-g.
- Resistência máxima da fiação do loop de zona com fio: 100 Ohm se usar o resistor de fim de linha ou 1k Ohm se desabilitar o resistor de fim de linha e zona dupla.
- Temperatura de operação: 0 a 50 ºC.
- Tempo mínimo de abertura dos sensores com fio: 250ms.
- Tempo mínimo de abertura da entrada liga para armar e desarmar a central: 250ms.
- Tensão de alimentação: 127/220 V c.a. 60 Hz.
- Tensão do carregador de bateria: 14 Volts.
- Transformador recomendado: 127/220 V 50/60 Hz para 17,5 V e mínimo 26,5 VA, isto indica pelo menos 1,5 A na saída.

# <span id="page-56-0"></span>23. ANEXO 1: LISTA DE PROBLEMAS E POSSÍVEIS CAUSAS

Abaixo está a lista de problemas que a central exibe e provável causa da situação.

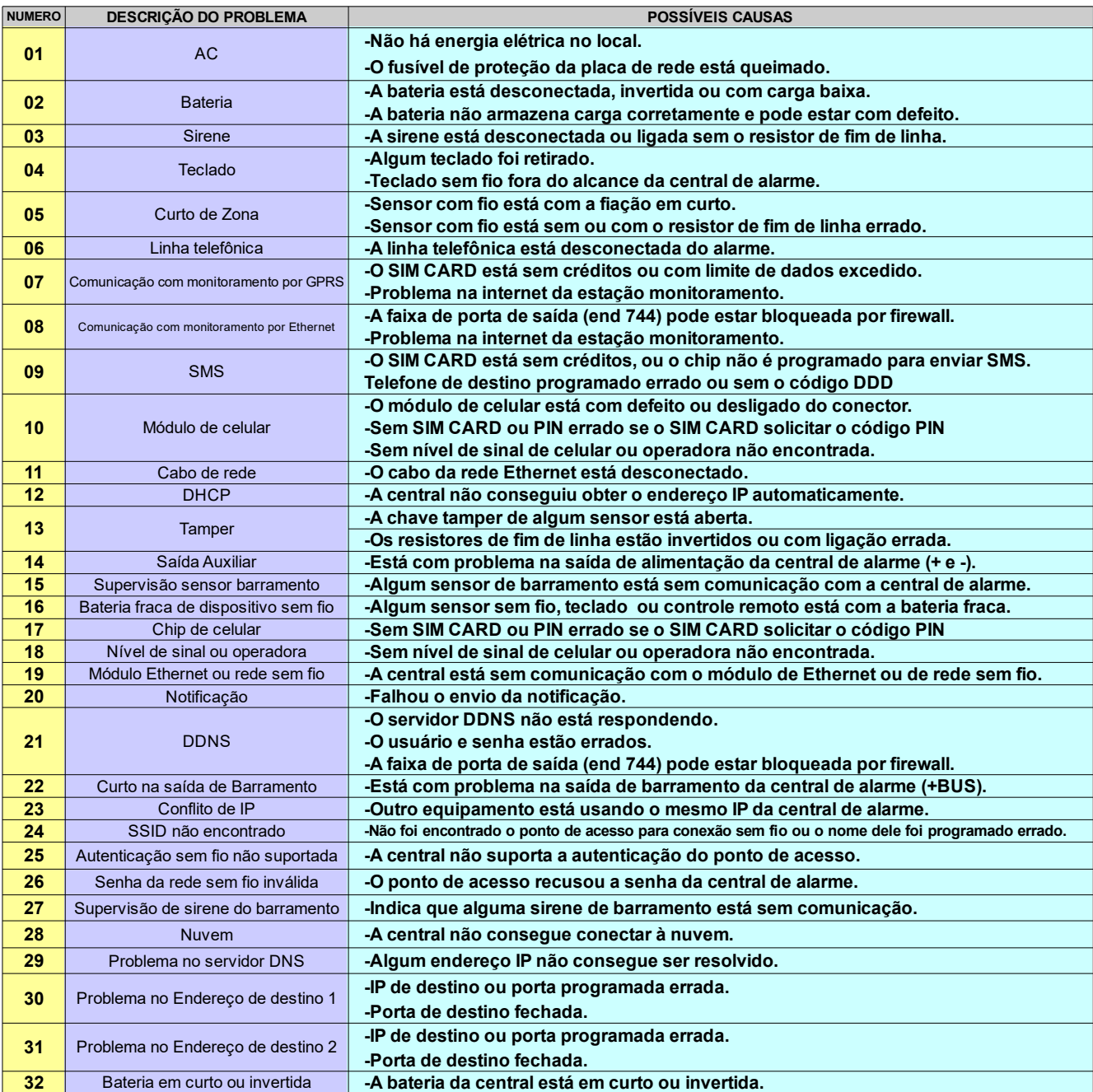

# <span id="page-57-0"></span>24. ANEXO 2: TABELA DE EVENTOS DO CONTACT ID

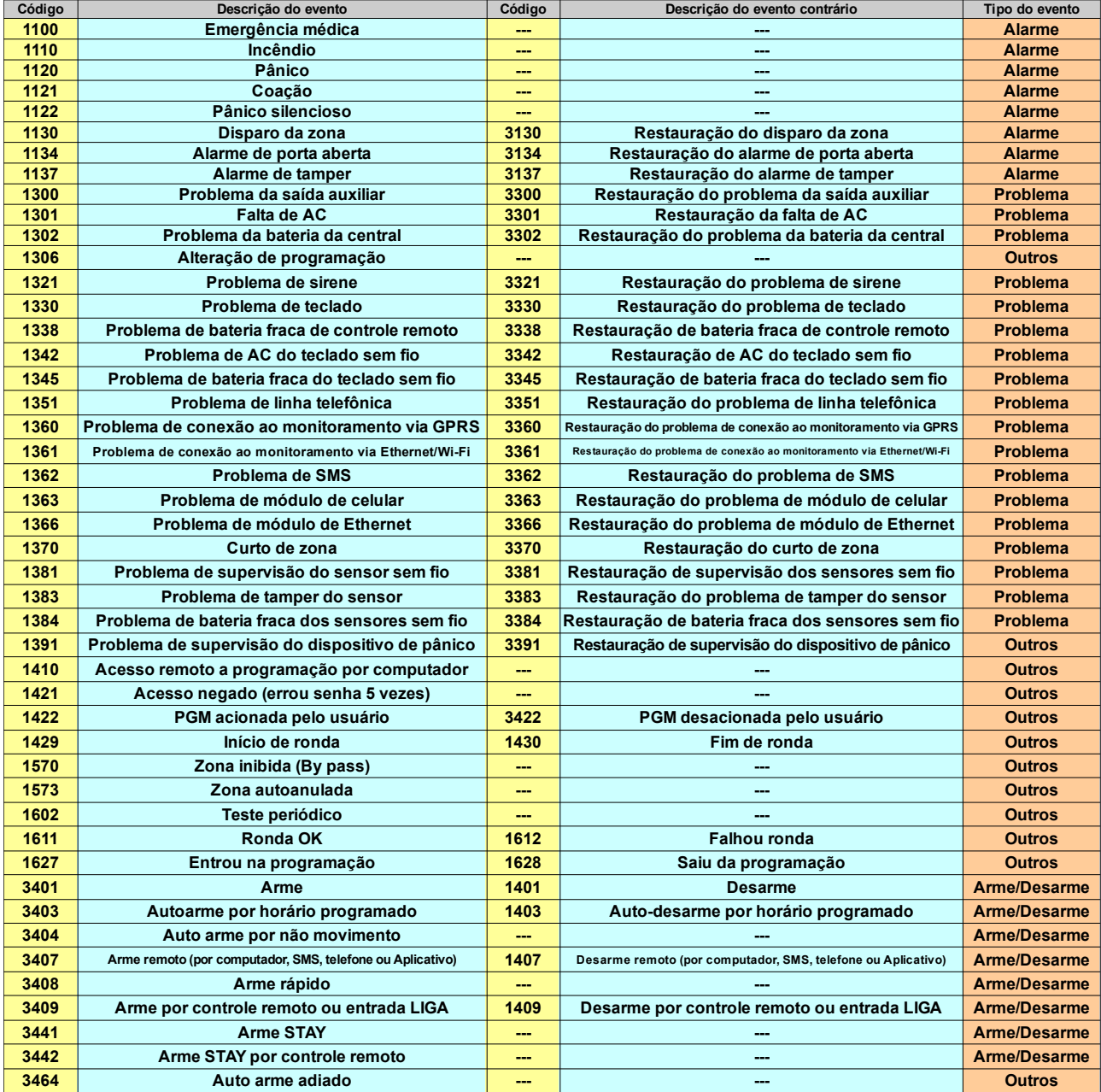

Alguns fabricantes usam a notação dos eventos precedidos pelas letras E e R, por exemplo, E-130 para disparo da zona e R-130 para restauração do disparo.

# <span id="page-58-0"></span>25. ANEXO 3:RESUMO DA PROGRAMAÇÃO PARA O TECLADO LCD

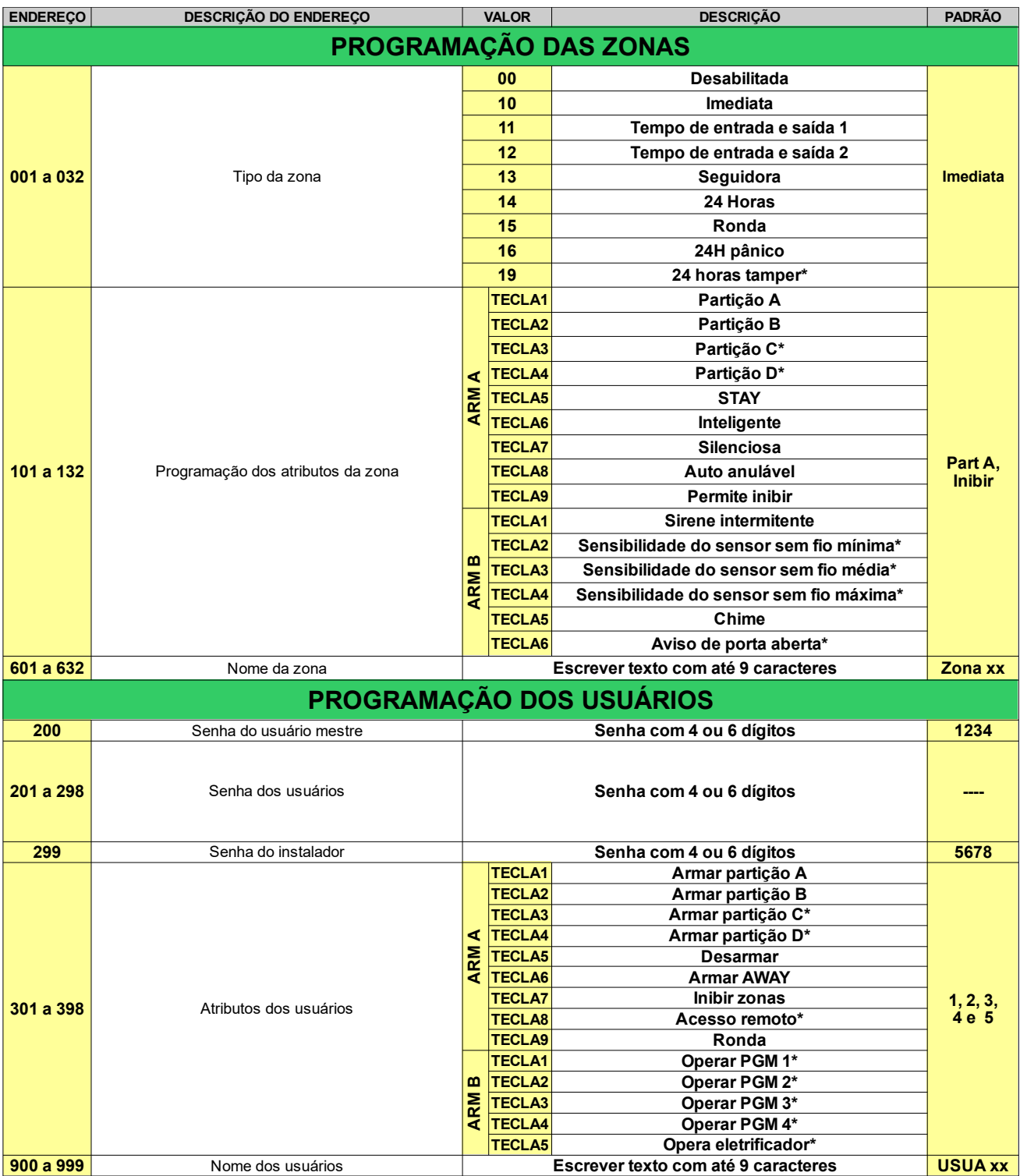

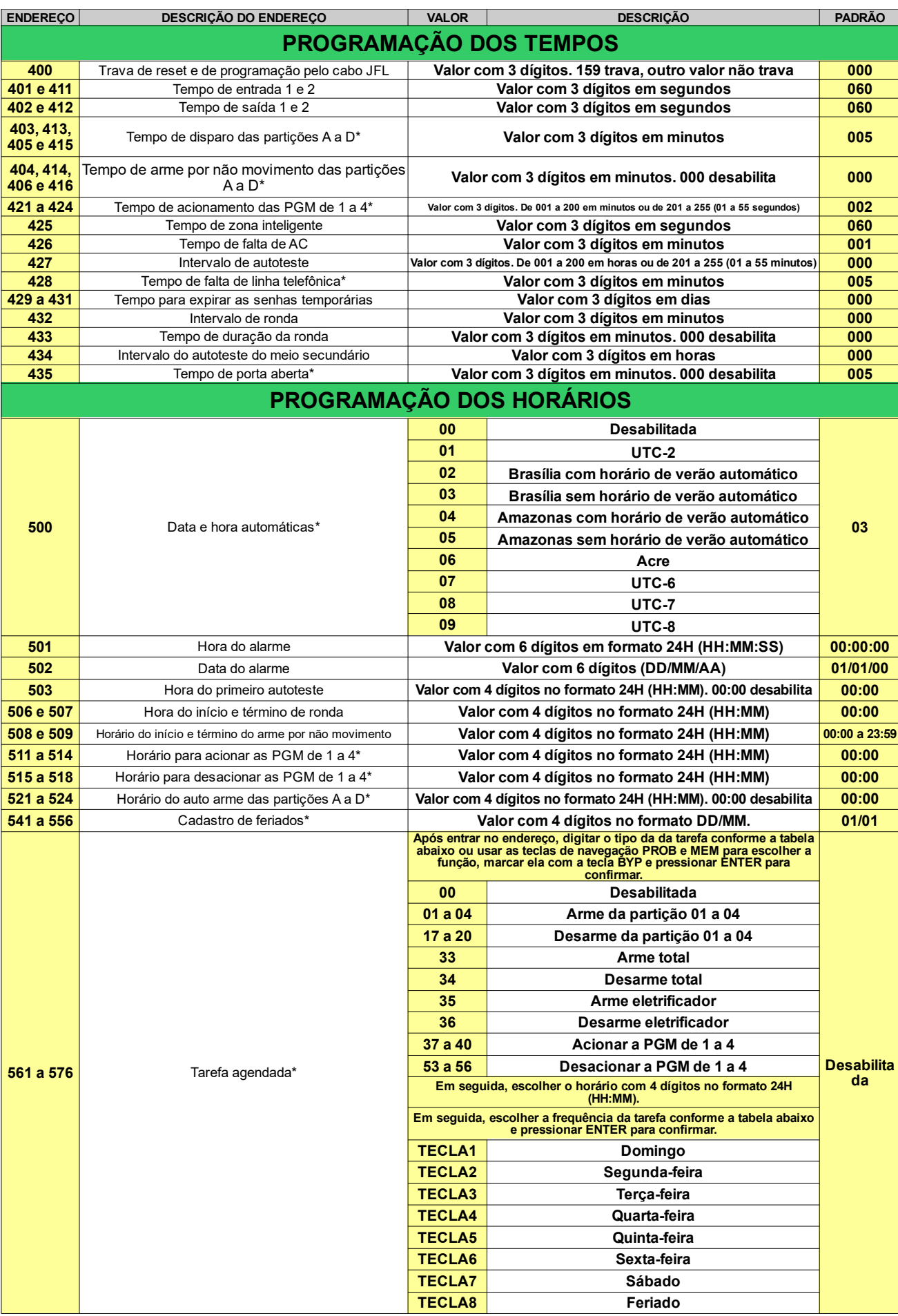

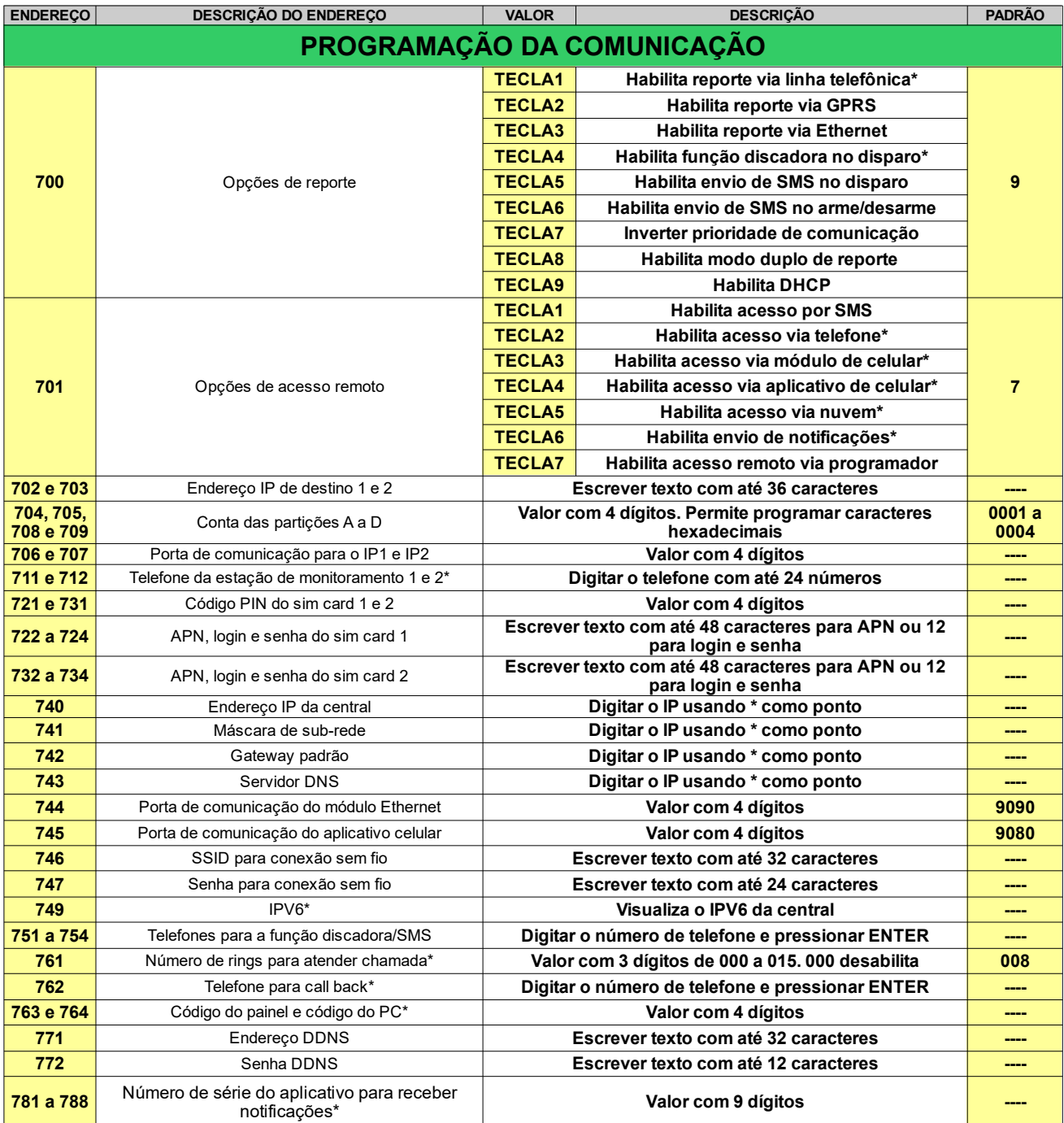

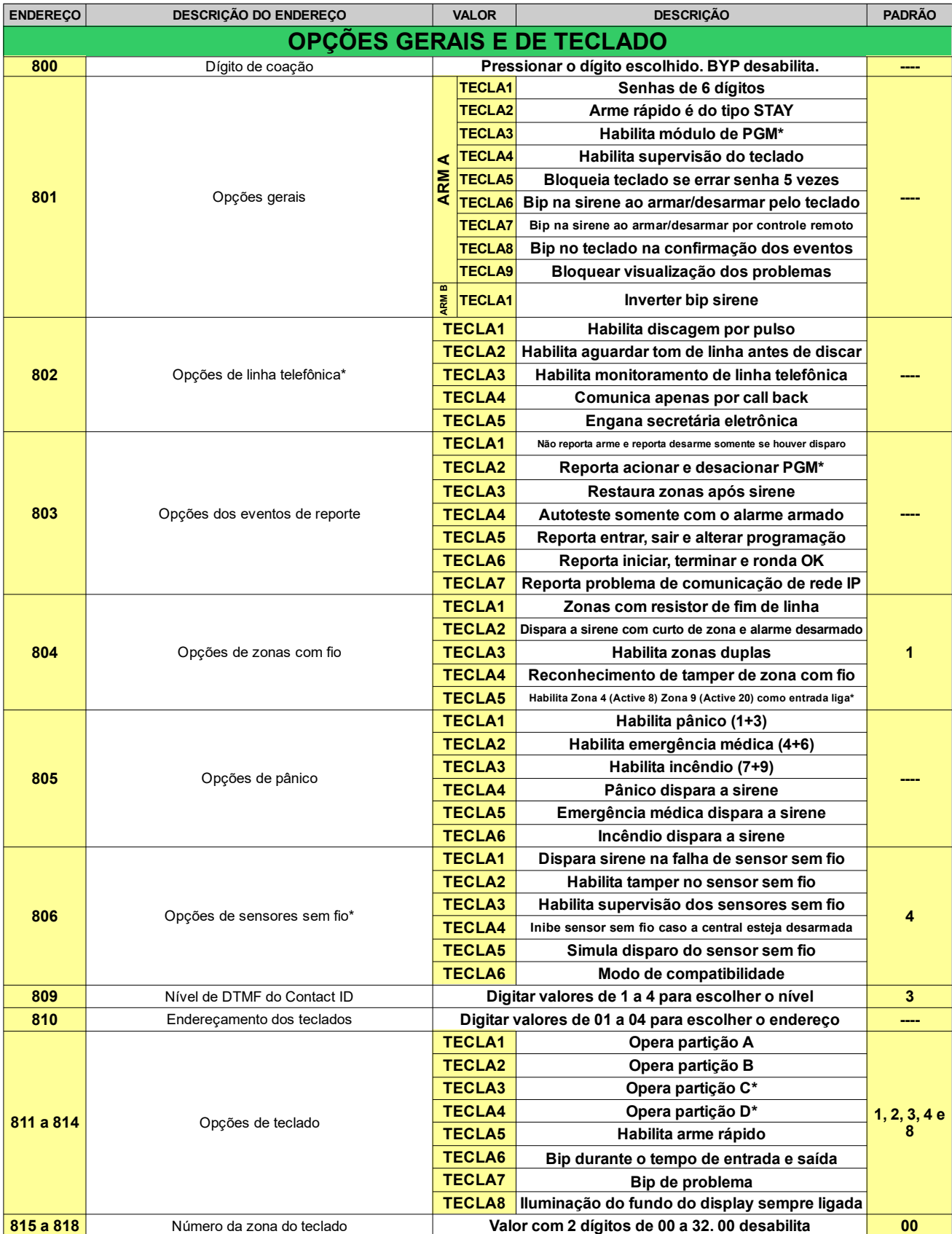

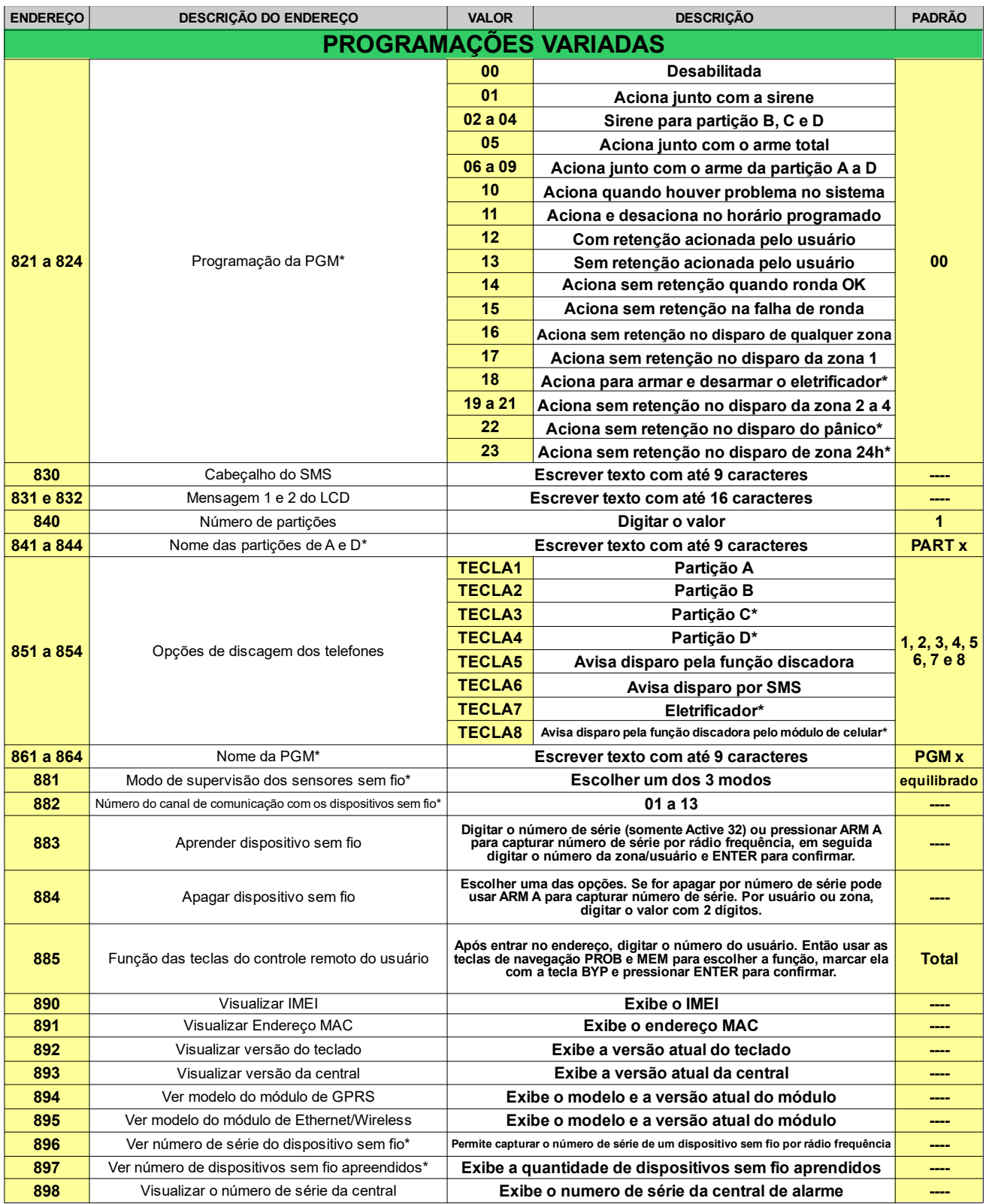

# <span id="page-63-0"></span>26. ANEXO 4: RESUMO DA PROGRAMAÇÃO PARA O TECLADO **TOUCHSCREEN**

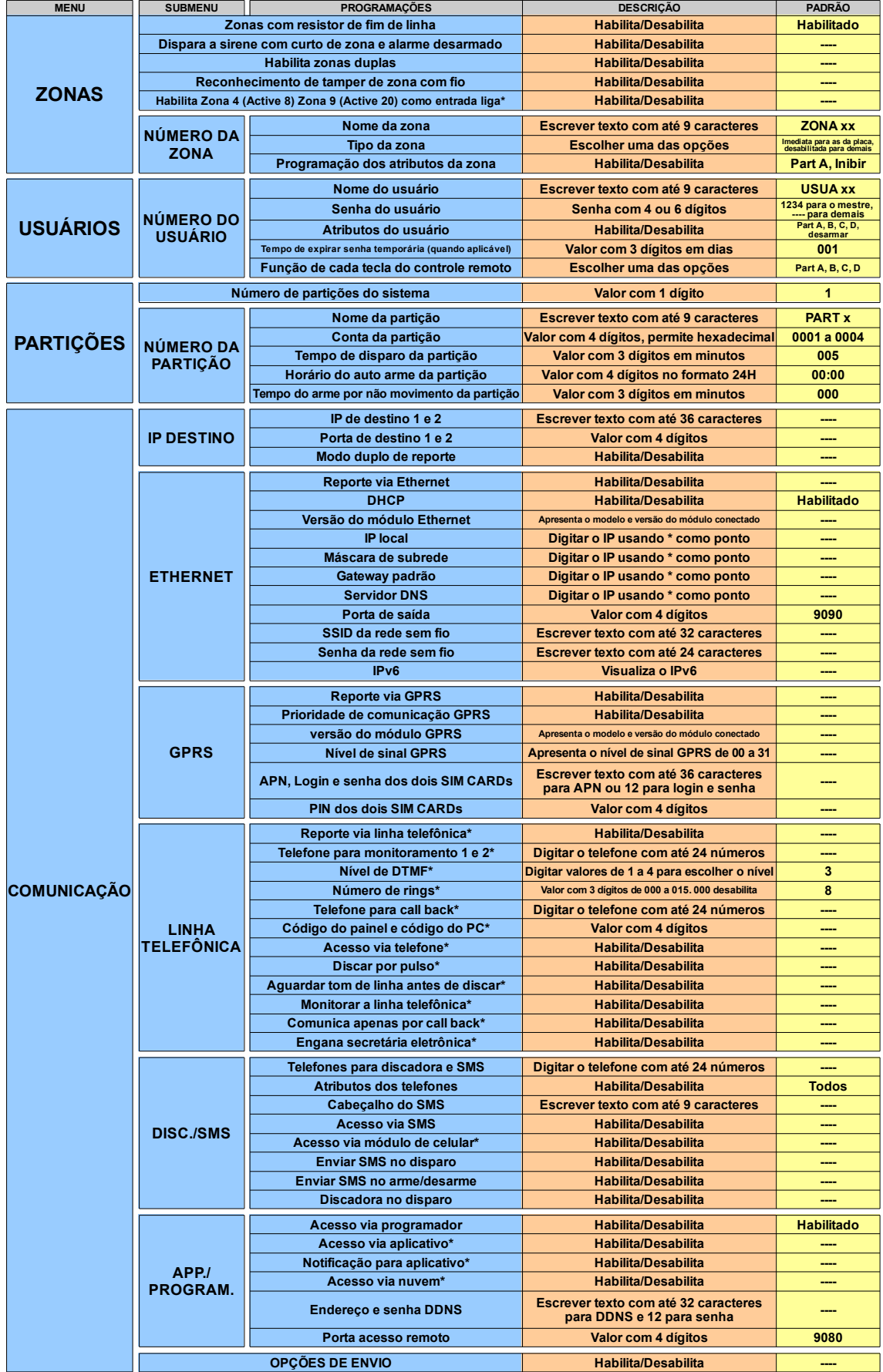

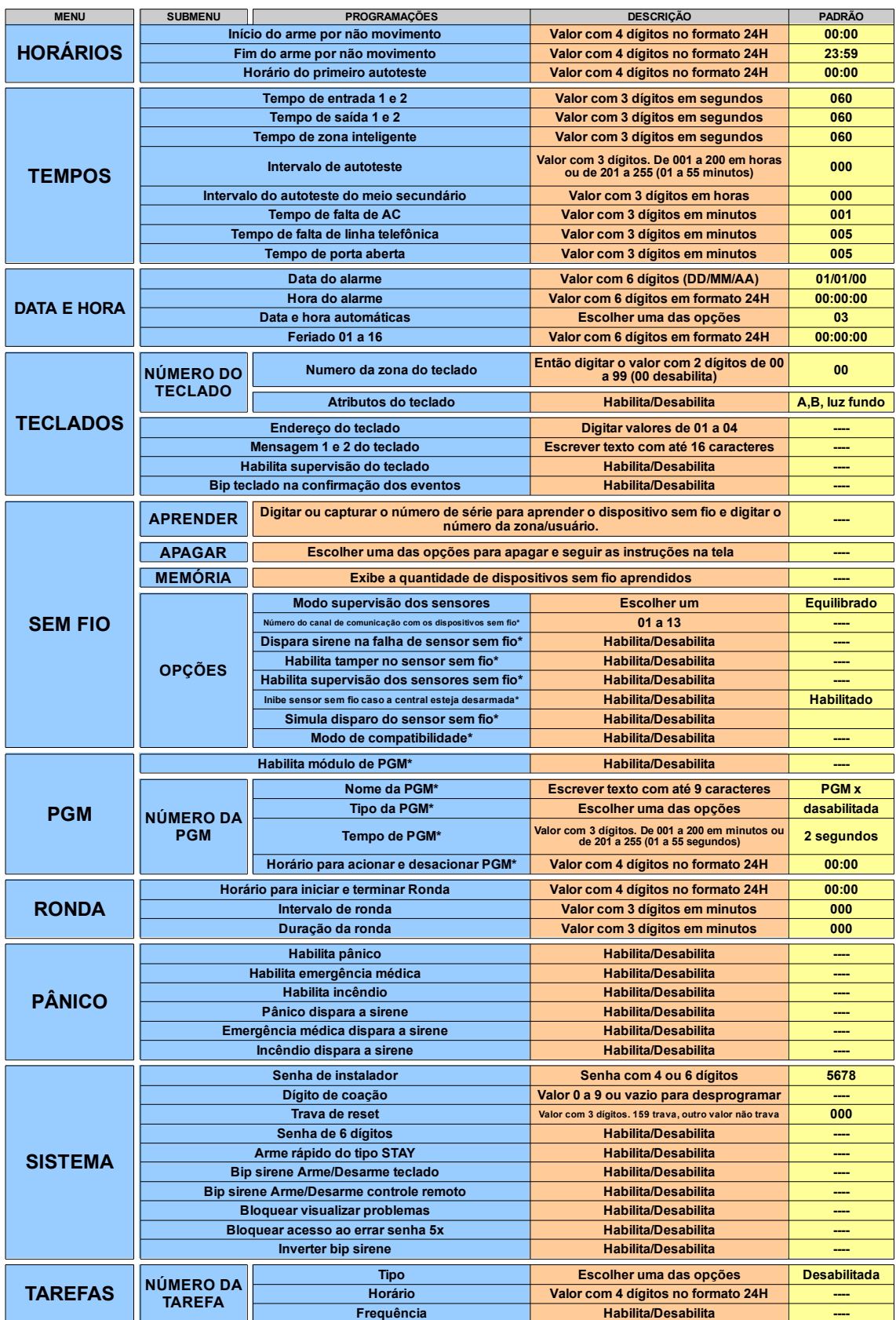

# <span id="page-65-0"></span>27. GARANTIA

A JFL Equipamentos Eletrônicos Indústria e Comércio Ltda garante este aparelho por um período de 1 (um) ano a partir da data de aquisição, contra defeitos de fabricação que impeçam o funcionamento dentro das características técnicas especificadas do produto. Durante o período de vigência da garantia, a JFL irá reparar (ou trocar, a critério próprio), qualquer componente que apresente defeito. Excetuam-se da garantia os defeitos ocorridos por:

- Instalação fora do padrão técnico especificado neste manual;
- Uso inadequado;
- Violação do equipamento;
- Fenômenos atmosféricos e acidentais.

A visita de pessoa técnica a local diverso dependerá de autorização expressa do cliente, que arcará com as despesas decorrentes da viagem, ou o aparelho deverá ser devolvido a empresa vendedora para que seja reparado.